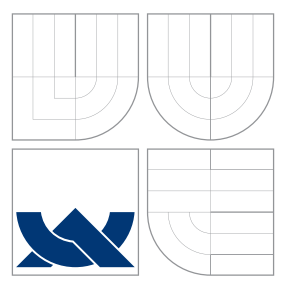

## VYSOKÉ UČENÍ TECHNICKÉ V BRNĚ BRNO UNIVERSITY OF TECHNOLOGY

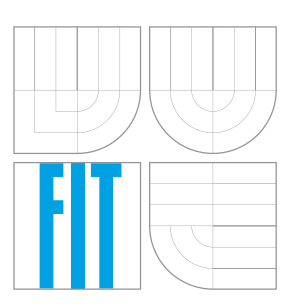

FAKULTA INFORMAČNÍCH TECHNOLOGIÍ ÚSTAV POČÍTAČOVÉ GRAFIKY A MULTIMÉDIÍ FACULTY OF INFORMATION TECHNOLOGY DEPARTMENT OF COMPUTER GRAPHICS AND MULTIMEDIA

# NEREALISTICKÉ ZOBRAZOVÁNÍ

NON-REALISTIC RENDERING

BAKALÁŘSKÁ PRÁCE BACHELOR'S THESIS

AUTHOR

**SUPERVISOR** 

AUTOR PRÁCE ZUZANA SKALNÍKOVÁ

VEDOUCÍ PRÁCE PROF. Prof. Dr. Ing. PAVEL ZEMČÍK

BRNO 2016

Zadání bakalářské práce/15400/2015/xskaln04

#### Vysoké učení technické v Brně - Fakulta informačních technologií

Ústav počítačové grafiky a multimédií

Akademický rok 2015/2016

## Zadání bakalářské práce

Řešitel: Skalníková Zuzana

Ohor: Informační technologie

Téma: Nerealistické zobrazování

#### **Non-Realistic Rendering**

Kategorie: Počítačová grafika

#### Pokyny:

- 1. Prostudujte literaturu na téma "nerealistické zobrazování" tedy zobrazování typu "cartoon", simulace uměleckých technik (malířských), případně navrhněte vlastní postupy.
- 2. Vyberte metodu zobrazování a vyhodnoťte její vlastnosti z pohledu způsobu zobrazování i z pohledu náročnosti implementace.
- 3. Navrhněte způsob implementace vybrané metody a diskutujte jeho vlastnosti, výhody i nevýhody.
- 4. Implementujte vybranou metodu a demonstrujte její vlastnosti na vhodném příkladě.
- 5. Diskutujte dosažené výsledky a možnosti pokračování práce.

#### Literatura:

· Dle pokynů vedoucího

Pro udělení zápočtu za první semestr je požadováno:

· Body 1 až 3 zadání

Podrobné závazné pokyny pro vypracování bakalářské práce naleznete na adrese http://www.fit.vutbr.cz/info/szz/

Technická zpráva bakalářské práce musí obsahovat formulaci cíle, charakteristiku současného stavu, teoretická a odborná východiska řešených problémů a specifikaci etap (20 až 30% celkového rozsahu technické zprávy).

Student odevzdá v jednom výtisku technickou zprávu a v elektronické podobě zdrojový text technické zprávy, úplnou programovou dokumentaci a zdrojové texty programů. Informace v elektronické podobě budou uloženy na standardním nepřepisovatelném paměťovém médiu (CD-R, DVD-R, apod.), které bude vloženo do písemné zprávy tak, aby nemohlo dojít k jeho ztrátě při běžné manipulaci.

Vedoucí: Zemčík Pavel, prof. Dr. Ing., UPGM FIT VUT

Datum zadání: 1. listopadu 2015 Datum odevzdání: 18. května 2016

VYSOKÉ UČENÍ TECHNICKÉ V BRNĚ Fakulta informačních technologií Ústav počítačové grafiky a multimédií 642S66 Brno, Božetěchova 2

 $\mathbb{C}^\prime$  /  $'$ 

doc. Dr. Ing. Jan Černocký vedoucí ústavu

## **Abstrakt**

Tato bakalářská práce se zaměřuje na popis nerealistického zobrazování. V práci jsou popsány nejznámější techniky, kterými lze dodat obrazu umělecký dojem. Rovněž jsou popsány elementární algoritmy, které jsou potřebné pro tyto transformace. Součástí práce je i implementace aplikace, která by některou popsanou uměleckou techniku využila.

### **Abstract**

This bachelor thesis is focused on describing non-realistic rendering. The thesis describes well-known techniques, which are used to add artistic feel to the display data. One part of the work describes elementary algorithms, which are required for these transformations. Part of the thesis is also implementation of application, which would use some of the described artistic technique.

## **Klíčová slova**

počítačová grafika, Nerealistické zobrazování, zpracování videa, Qt, komiksový efekt, OpenCV

## **Keywords**

computer graphics, Non-realistic rendering, video processing, Qt, comics effect, OpenCV

## **Citace**

SKALNÍKOVÁ, Zuzana. *NEREALISTICKÉ ZOBRAZOVÁNÍ*. Brno, 2016. Bakalářská práce. Vysoké učení technické v Brně, Fakulta informačních technologií. Vedoucí práce Zemčík Pavel.

# **NEREALISTICKÉ ZOBRAZOVÁNÍ**

## **Prohlášení**

Prohlašuji, že jsem tuto bakalářskou práci vypracovala samostatně pod vedením profesora Pavla Zemčíka. Uvedla jsem všechny literární prameny a publikace, ze kterých jsem čerpala.

> . . . . . . . . . . . . . . . . . . . . . . . Zuzana Skalníková 17. května 2016

## **Poděkování**

Chtěla bych poděkovat svému vedoucímu bakalářské práce prof. Dr. Ing. Pavlu Zemčíkovi za odborné vedení, za pomoc a rady při zpracování této práce.

○c Zuzana Skalníková, 2016.

*Tato práce vznikla jako školní dílo na Vysokém učení technickém v Brně, Fakultě informačních technologií. Práce je chráněna autorským zákonem a její užití bez udělení oprávnění autorem je nezákonné, s výjimkou zákonem definovaných případů.*

# **Obsah**

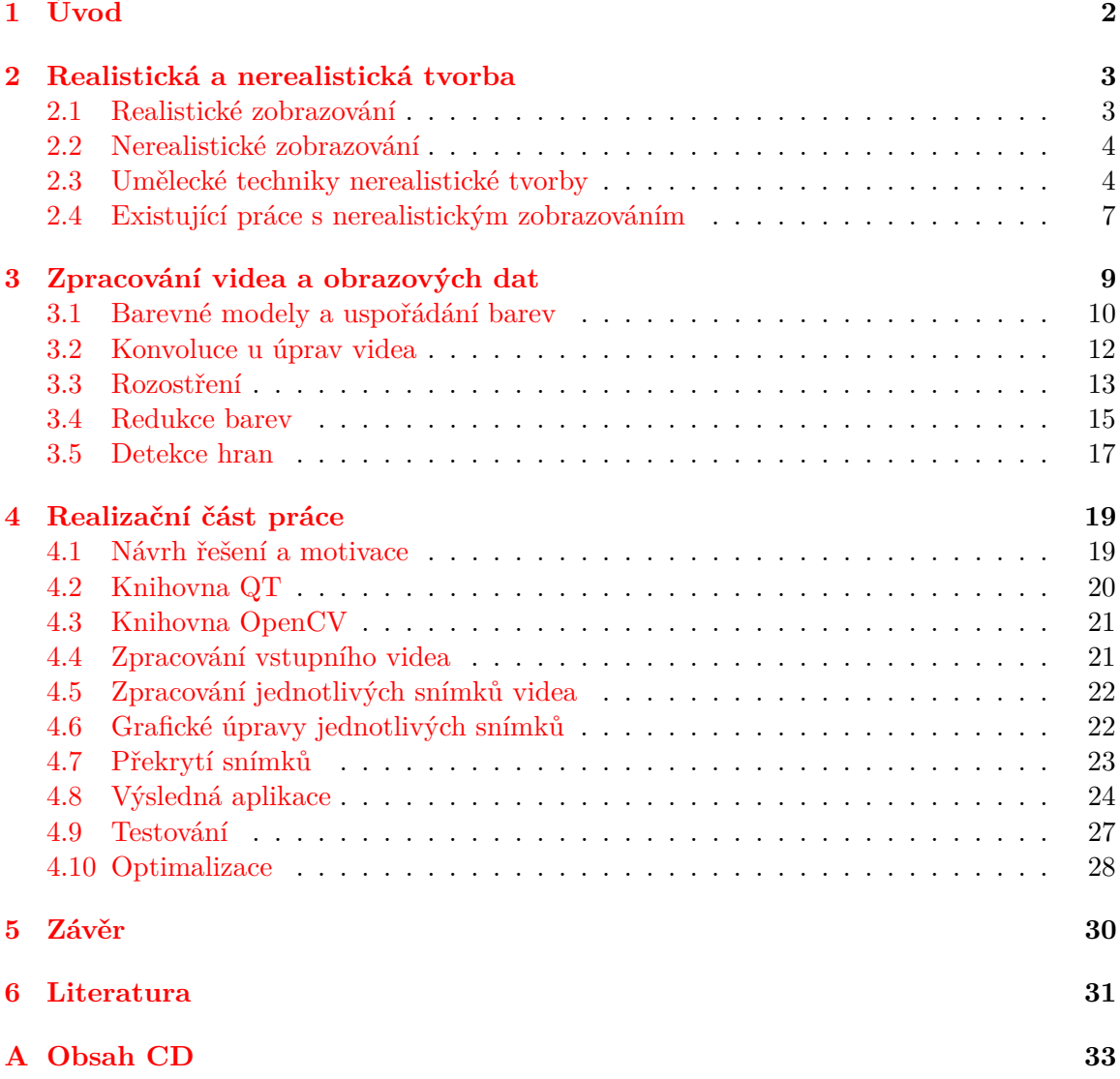

# <span id="page-5-0"></span>**Kapitola 1**

# **Úvod**

Charakteristickým jevem pro dnešní dobu je zachytávat všechno, co nás něčím nadchne do obrazových dat, jako jsou fotografie nebo videa. Dalším takovým jevem je snaha o zobrazení představ a myšlenek do zobrazitelné podoby. Toto zobrazení se pak vytváří většinou elektronicky. Počítačová grafika se věnuje právě všem způsobům zobrazování předmětů, jevů nebo čehokoliv co zobrazit lze.

Samotné grafické úpravy obrazu a stylizace do jiných forem se stávají v dnešní populárním trendem. Různé techniky určené pro dosažení různých efektů v obrazu se dostávají jak do počítačové grafiky, tak i do videa. U grafiky vytvářené pomocí počítače byla vždy snaha o co nejpřesnější zachycení reálného světa. Nerealistické zobrazování se naopak často snaží zavést techniky používané v umění.

Označení těchto technik jako ne-fotorealistické a nerealistické zobrazování je v současné době předmětem mnoha dohadů mezi lidmi zajímajících se o tuto tematiku. Například proto, že ti co nahlížejí na grafiku z čistě profesionálního až matematického hlediska, vnímají obraz reality jinak než umělci. Dalším neshodou byla úvaha, že není příliš vhodné něco popisovat tím, čím ta věc není. Tedy nazývat tyto grafické techniky jako nerealistické zobrazování je podobné jako použít termín nematematické vzorce.

Práce s grafikou a úpravou videí má v programovaní velkou výhodu. Programátor při jakýkoliv změně použitého algoritmu na úpravu obrazových dat bezprostředně vidí výsledek svoji práce. To bylo i velkou motivací pro mě vybrat si práci z grafické oblasti. Motivací k tvorbě této práce je taky momentální stoupající trend zobrazování nerealistického obrazu oproti fotorealistickému přístupu.

Cílem této práce je tedy čtenáře seznámit s některými technikami, které se v současné době používají pro nerealistické zobrazování a některou z těchto technik demonstrovat aplikací a výslednou implementaci popsat. V druhé kapitole se tato práce zaměřuje na popis realistické a nerealistické tvorby. Jsou popsány i umělecké techniky charakteristické pro nerealistickou tvorbu a už existující práce s touto tvorbou. Třetí kapitola vysvětluje některé základní pojmy pro práci s videem a obrazem. Ve čtvrté kapitole jsou popsány základní úpravy obrazových dat a pojmy s nimi spojené. Páta kapitola popisuje celý návrh realizace tvorby aplikace pro tuto práci, popis použitých prostředků a popis implementace výsledné aplikace. Tato kapitola se pak věnuje i testování a popisu optimalizace aplikace.

# <span id="page-6-0"></span>**Kapitola 2**

# **Realistická a nerealistická tvorba**

V dnešní době se realistická i nerealistická tvorba využívá v mnohých uměleckých technikách. Jejich využití zahrnuje od simulací prvků reálného světa, vytváření scén v počítačových hrách, až po doplňování scén ve filmové tvorbě.

Následující část práce popisuje realistické a nerealistické zobrazování. Je důležité si uvědomit, že tato práce není encyklopedickým přehledem, ale obsahuje mnohdy jen všeobecné informace k dané oblasti. Jelikož je táto práce zaměřena na nerealistické zobrazování, bude realistické zobrazování jen stručně shrnuto. U nerealistického zobrazování, kterému se věnuje tato práce budou vysvětleny i různé způsoby provedení tohoto zobrazování. Toto ale není všechno co do realistické a nerealistické tvorby patří. Pro tuto práci však základní popis obou metod postačuje.

Výhod nerealistického zobrazování oproti realistickému je mnoho. Zjednodušení zobrazené scény umožňuje zaměřit se na jiné, méně patrné detaily. V architektuře se nerealistická tvorba využívá z důvodu lepší orientace v prostoru. Pozorovatel nezkoumá detaily, ale zaměřuje svou pozornost na tvary a všeobecný dojem ze scény. Nezáleží tedy na detailech jako je například to, zda postava v scéně má správné proporce pro člověka, nebo jaké barvy je tapeta na stěně. Využitím nerealistického zobrazování je možné docílit vytvoření požadovaných pocitů u pozorovatele.

#### <span id="page-6-1"></span>**2.1 Realistické zobrazování**

Realistické zobrazování [\[1\]](#page-34-1), anglicky označované pojmem Photorealistic Rendering je v dnešní době odvětví v počítačové grafice, které je jako téma velmi rozšířené. Snahou tohoto zobrazování je zobrazení 2D nebo 3D scény tak, aby byla nerozpoznatelná od reálného světa. Data jsou parametry popisující reálný nebo imaginární svět s jeho objekty a jejich vlastnostmi. Scény vytvořené tímto zobrazováním mají využití například ve filmové tvorbě, počítačových hrách, architektuře či různých typech simulací reálného světa.

Metoda se zaměřuje hlavně na vytvoření co nejpřesnějších detailů zobrazované scény. Kritériem je například tvar objektů, stínování, imitace vlastností materiálu nebo co nejpřesnější napodobení odrazu světla na objektech. Vytvoření výsledné scény se skládá z vytvořeného objektu, na který se následně aplikuje použití mnohých textur a filtrů. Kvalita tohoto zobrazování dosáhla velmi vysoké úrovně. Mnohdy člověk, kterému není řečeno, že se jedná o počítačovou tvorbu, nepozná rozdíl s fotografii reálného světa.

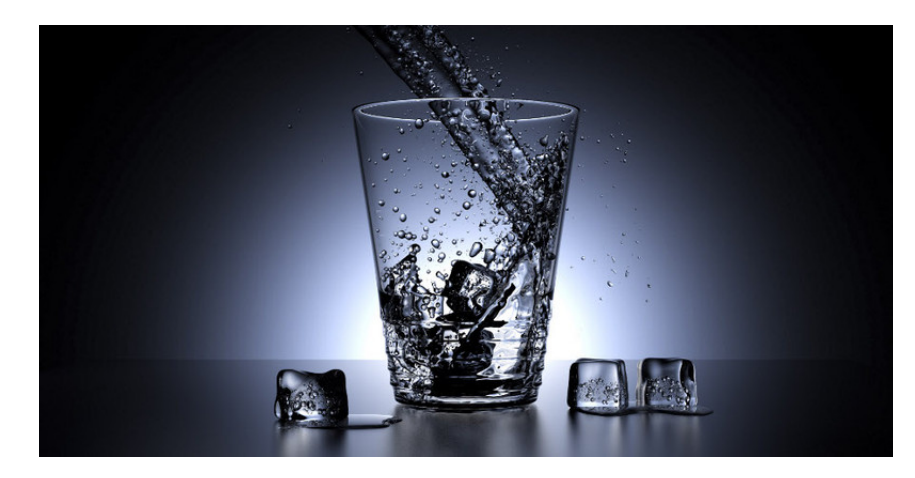

Obrázek 2.1: Ukázka realistického zobrazování [1](#page-7-2)

#### <span id="page-7-0"></span>**2.2 Nerealistické zobrazování**

Při zobrazovaní scén nastává v některých případech k problému, že zobrazovaná scéna má při velkém množství detailů kterých se realistickým zobrazováním nedá dosáhnout. Nerealistické zobrazování, anglicky také známe jako Non-Photorealistic Rendering slouží k omezení detailů zobrazované scény. Pro toto zobrazování a celkově tuto tematiku v oblasti grafiky vzniklo mnoho knih a zdrojů [\[16\]](#page-35-0) nebo [\[4\]](#page-34-2).

Jedním z dalších možným důvodem použití tohoto zobrazování může být například zjednodušení modelu reálného světa. To znamená, že složitost scény je pro výsledné zobrazení pro dané účely nepotřebná, popřípadě nežádoucí. Táto technika zobrazování zanedbává pro nás nepotřebné detaily a zaměřuje se na zvýraznění detailů pro danou zobrazovací techniku důležitých. Tyto detaily můžou být například zvýraznění barvy, obrysů objektů nebo deformace objektu.

Velmi používanou metodou nerealistického zobrazování je animovaná tvorba. Zobrazit objekty reálného světa v dětské pohádce by dítěti nepřineslo radost, ale spíš by způsobilo zděšení. Možnost rozšíření barev v animacích je dnes pro rodiče skvělým prostředkem pro výuku malých dětí. Realistické ilustrace v naučných knihách nebo pohádkách jen málokdy povzbudí dítě v pokračování čtení nebo sledování pohádky. Stejným důvodem jako v animované tvorbě je i využívání nerealistického zobrazování například pro ilustrace knížek. Při ilustracích pro fantasy nebo sci-fi knížky často nastává situace, že daná scéna neodpovídá realitě a je proto nutnost použít nerealistického zobrazování.

Tato práce se ale věnuje převodu realistické tvorby na tu nerealistickou, přesněji převedení videa na video napodobující komiksovou kresbu. Techniky používané pro toto zobrazování jsou třeba imitace malby štětcem, komiksové tvorby, nebo perokresby. Tyto techniky budou popsány podrobně v následující kapitole.

#### <span id="page-7-1"></span>**2.3 Umělecké techniky nerealistické tvorby**

I když nerealistické zobrazování patří k poměrně mladým odvětvím počítačové grafiky, existuje už poměrně velké množství uměleckých technik pro tento typ zobrazování. Příkla-

<span id="page-7-2"></span><sup>&</sup>lt;sup>1</sup>obrázek dostupný na internetovém zdroji: https://www.blender.org/features/

dem těchto uměleckých technik může být třeba technika malby štětcem nebo úprava scény komiksovými efekty.

#### **Technika malby štětcem**

Tato technika využívá jako předlohu při návrhu reálné tahy štětcem při malování. Základem této techniky je potenciál různých typů štětců a hlavním principem je simulování tahů štětcem. Tah štětce je reprezentován texturou a maskou. Postup při vytváření finální scény touto technikou je následující:

- 1. Tlustým štětcem se projde celá scéna. V tomto bodě jsou zanedbané veškeré detaily scény.
- 2. O něco užším štětcem se vykreslí jemnější detaily. Princip této činnosti spočívá v tom, že se prochází jen místa kde nastal přechod barev ve vstupní scéně nebo byla detekována hrana. Místa bez větších změn modifikována nejsou.
- 3. Úprava scény pokračuje opakováním alternativy bodu 2., kde tloušťka štětce závisí na detailech vstupní scény.

Na následujícím obrázku [2.2](#page-8-0) je zobrazen postup při použití této umělecké techniky. Zleva: vstupní obrázek, znázornění použití bodu 1. z postupu uvedeného výše, úprava násobného použití bodu 2., finální úprava obrázku.

<span id="page-8-0"></span>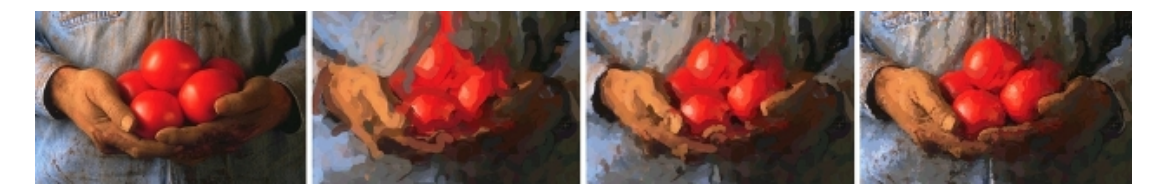

Obrázek 2.2: Postup aplikování techniky malby štětcem [\[6\]](#page-34-3)

Změnou parametrů v algoritmu zobrazování (tzn. změnou parametrů tahu štětce) se dá docílit různých malířských technik. Na obrázku [2.3](#page-8-1) znázorněném níže jsou zobrazeny zleva doprava tyto techniky: vstupní obrázek, impresionismus a expresionismus.

<span id="page-8-1"></span>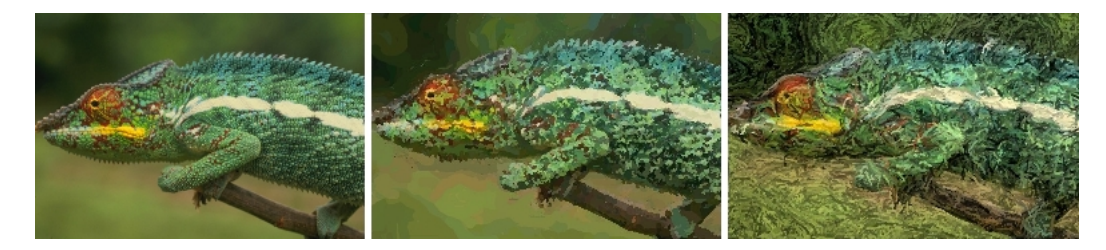

Obrázek 2.3: Zobrazení různých malířských technik [\[5\]](#page-34-4)

#### **Technika komiksových efektů**

Mezipaměť je uvedena na stranu klienta, aby se snížilo vytížení serveru. Při využití tohoto principu je v odpovědi od serveru uvedeno, zda je možné získaná data uložit. Takto lze omezit množství dat přenášené po síti a zároveň snížit celkové nároky na systém díky eliminaci interakce mezi klientem a serverem. Nevýhodou je však existující možnost, že data v mezipaměti se budou lišit od dat, které by klient získal při zaslání dotazu.

Animovaný film a klasický hraný film se odlišují v několika různých aspektech. Mezi ty hlavní aspekty patří omezení počtu barev a zvýraznění hran u animovaného filmu. Pro pozorovatele úbytek detailů není nežádoucí, protože se může lépe zaměřit na vnímání jiných detailů, které by v klasickém filmu nemusel zachytit. Mezi tyto detaily může patřit třeba vystihnutí nálady postavy. Toho může být docíleno úpravou barev pozadí na barvy chladnější a zesvětlením postavy. Podobné nálady u klasického filmu není možné jednoduchým způsobem dosáhnout.

Mezi techniky úpravy scén pro komiksové efekty patří například Cel Shading. Cel Shading je technika používaná převážně pro 3-D grafiku, ale lze ji použít i pro 2-D grafiku. Tato technika existuje poměrně krátkou dobu. Začala se objevovat až na začátku 21. století.

Jak může zpracování snímku vypadat je ukázáno na obrázku [2.4.](#page-9-0) V části (a) je zobrazená abstrakce vstupní snímky. Úkolem abstrakce je zjednodušení. Znamená to zanedbání malých detailů a zvýraznění nejdůležitějších prvků snímky. V části (b) je spolu s abstrakcí na snímek použita i kvantování. Kvantováním se omezí počet barev a tím se dosáhne efektu podobnému jako by byl obrázek nakreslený. Dalším krokem je detekce hran, která je zobrazena v části (c). Na detekci hran se využívají techniky jako například rozdíl gaussovských rozostření a poté zvýraznění hran prahováním, nebo Sobelův operátor opět zakončený prahováním. V části (d) je výsledný efekt úpravy snímku bez kvantování a v části (e) výsledný efekt s kvantováním.

<span id="page-9-0"></span>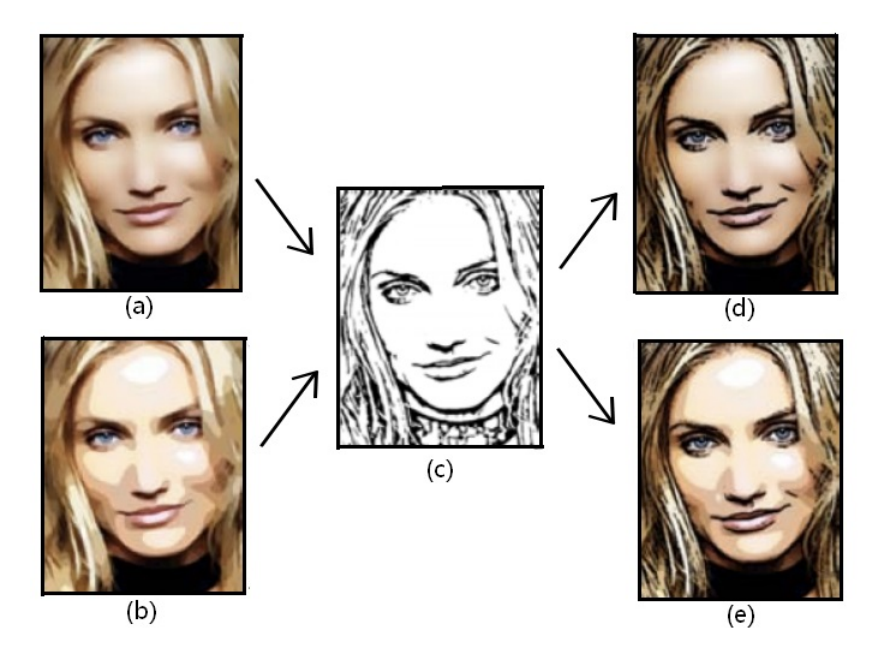

Obrázek 2.4: Postup při vytváření komikových efektů [\[15\]](#page-35-1)

Pro úpravu videa je tato technika na rozdíl od techniky malby štětcem vhodnější. Při technice malby štětcem je větší problém zabezpečení koherence mezi snímky. Tento problém se projevuje tak, že jelikož je každý snímek upravován nezávisle na ostatních, tak mohou být tahy štětce pro každý snímek znázorněny jiným směrem. Ve výsledném upraveném videu to způsobí velké změny mezi jednotlivými snímky.

Na rozdíl od této techniky má technika komiksové kresby výhodu, protože rozdíl mezi vstupním realistickým snímkem a snímkem upraveným touto technikou je poměrně malý. Zanedbávají se detaily a snižuje se počet použitých barev. Přechody mezi snímky jsou plynulejší a pro pozorovatele příjemnější na sledování. Problém ale můžou způsobit ostré hrany ve snímcích, které můžou způsobit blikání a viditelné přeskoky ve videu. Možným řešením je úprava barvy méně důležitých hran. Když se použijí místo černé barvy světlejší, ideálně odstíny šedé nebo hnědé, zjemní se i přechody mezi snímky.

#### <span id="page-10-0"></span>**2.4 Existující práce s nerealistickým zobrazováním**

Úprava videa nerealistickým zobrazováním je poměrně novým odvětvím v počítačové grafice, jeho využití přesto nabývá každým dnem větší vážnost. Existuje zatím jen malé množství aplikací převádějících realistickou tvorbu na tu nerealistickou. Bylo zatím zveřejněno větší množství prací nebo výukových prostředků vysvětlujících tuto tématiku a použitelné algoritmy [\[9\]](#page-34-5) nebo [\[3\]](#page-34-6).

#### **Komiksová tvorba**

Tato práce je zaměřená na komiksovou kresbu, přesněji řečeno na převod realistické na nerealistickou komiksovou tvorbu. Na obrázku [2.5](#page-10-1) je vidět kresba z komiksu The Darkness [\[2\]](#page-34-7). Jak už bylo popsáno výše, zanedbání detailů a využití prvků nerealistické tvorby činí komiksovou kresbu zajímavou. Umožňuje vyobrazit scény, které se v reálném světe nemohou stát. Zanedbání detailů jako je stínování určitých detailů umožňuje zvýraznění jinak nevýrazných částí kresby. Tento jev je na už zmiňovaném obrázku vidět například na kouři z doutníku nebo na ostrosti obrysů budov v pozadí.

<span id="page-10-1"></span>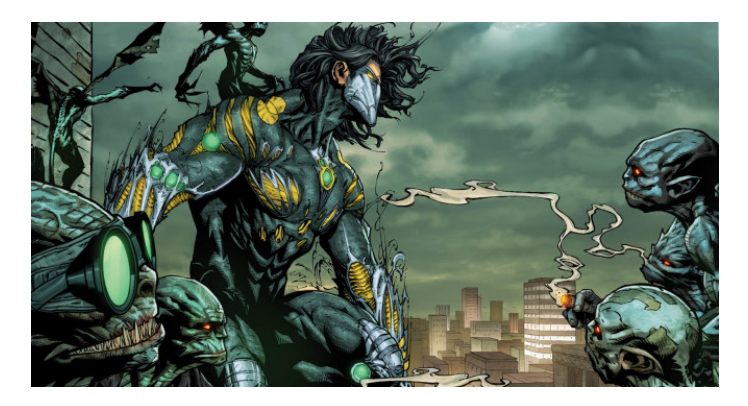

Obrázek 2.5: The Darkness [\[2\]](#page-34-7)

#### **Počítačová hra**

Pro grafickou stránku počítačových her není nerealistická tvorba úplně typickou metodou zobrazovaní. Většina vývojářů se v dnešní době snaží co nejvíc přizpůsobit svojí tvorbu reálnému světu. Najde se ale mnoho případů, kdy je usouzeno, že realistická tvorba není pro konkrétní hru nejvhodnější. Takovým případem se stala i hra Borderlands. Využitou metodou pro vykreslení scén byla metoda cel shading. Touto metodou se docílilo, že vykreslená scéna byla jakoby kreslená. Jak je vidět na obrázku [2.6,](#page-11-0) zanedbání detailu a přizpůsobení scény nerealistické tvorbě pomohlo udržet hru zajímavější. Mnoho detailů, jako jsou například linie zahnutí oblečení nebo tvarů zbraně jsou tak pro hráče poutavější.

<span id="page-11-0"></span>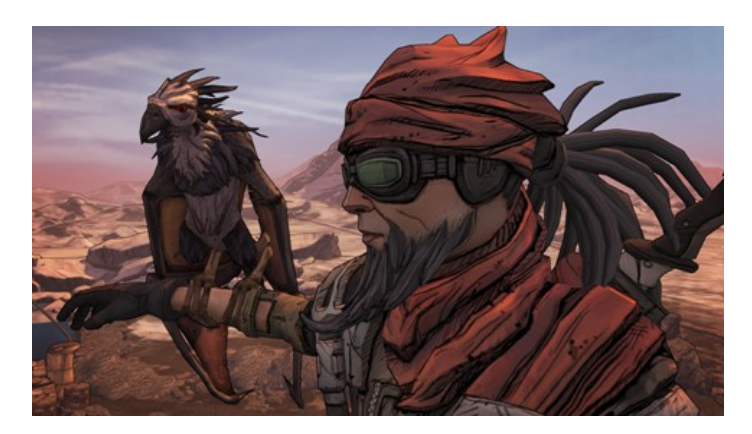

Obrázek 2.6: Borderlands [2](#page-11-1)

#### **Filmová tvorba**

<span id="page-11-2"></span>Jelikož tato práce je zaměřena na převod realistického videa na video nerealistické, je potřeba vzpomenout i tento typ existující práce. Takovýmto příkladem je film A Scanner Darkly natočen v roku 2006. Natočen byl tradičním způsobem kamerou a dodatečně byly jednotlivé snímky počítačově upravovány tak, aby obraz působil jako komiksová kresba. Na obrázku [2.7](#page-11-2) je ukázán snímek z tohoto filmu.

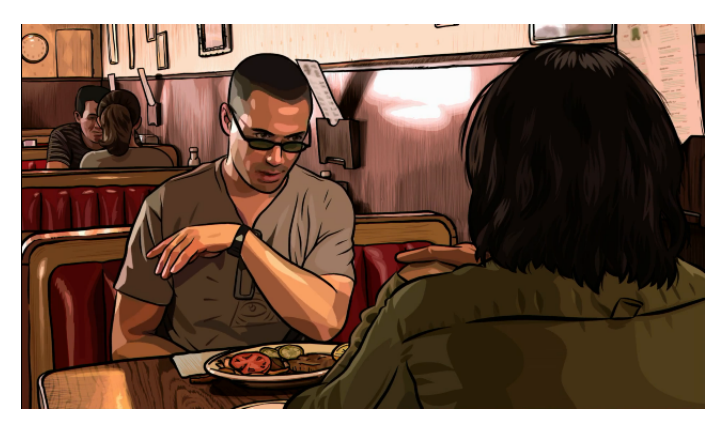

Obrázek 2.7: A Scanner Darkly

Popsané práce samozřejmě nejsou jedinými existujícími pracemi a metody nerealistického zobrazování se využívají v mnohých dalších odvětvích produkce zaměřené i na grafickou stránku. Pro tuto práci však je jen malá ukázka využití nerealistického zobrazování v praxi postačující.

<span id="page-11-1"></span><sup>2</sup>hra Borderlands dostupná na: www.borderlandsthegame.com

# <span id="page-12-0"></span>**Kapitola 3**

# **Zpracování videa a obrazových dat**

Účelem videa jako média je promítat nějaká obrazová data. Nejlepším způsobem jak upravit video je vzít každý jeho snímek a provádět úpravy na jednotlivých snímcích zvlášť. U nerealistického zobrazování je ale problémem u zpracovaní videa nekoherence snímku. Jelikož je každý snímek upravován samostatně, nastává mezi nimi ve výsledném videu k blikání nebo různým typům šumu.

Ve zpracování signálů je jako filtr označen proces odstranění nechtěných složek ze signálu. V oblasti zabývající se zpracováním obrazových dat jde především o matematické operace aplikované nad signálem, kterým je v tomto případě jeden obrázek, posloupnost obrázků anebo video. V takovém případě je obrázek uvažován jako dvoudimenzionální signál - obraz má výšku a délku. Cílem takových úprav je například rozostřit obrázek, změnit jeho jas a kontrast anebo odstranění rušivých podnětů.

Filtry jsou klíčovým prvkem při nerealistickém zobrazování, protože jejich použití představuje primární způsob úpravy obrazu. Znamená to tedy základní princip použití různých technik používaných v tomto typu zobrazování

<span id="page-12-1"></span>V této kapitole budou postupně popsány barevné modely a uspořádání barev a úpravyfiltre používané na obrazové data. K demonstračním účelům budou filtry v této sekci aplikovány na následující obrázek [3.1.](#page-12-1)

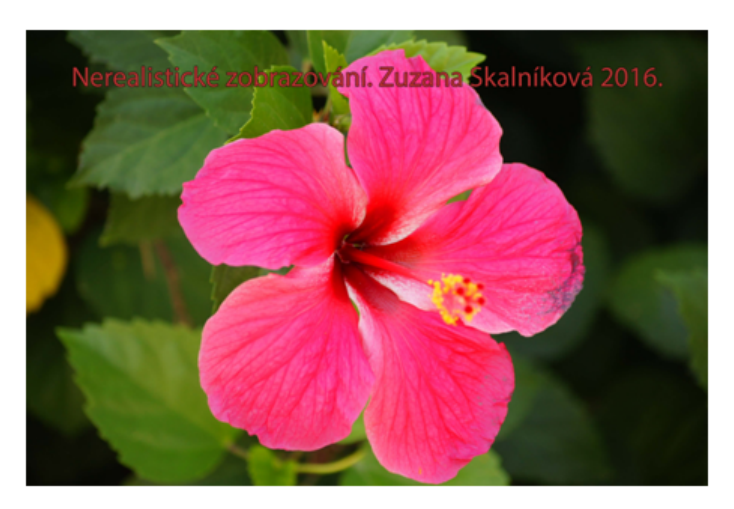

Obrázek 3.1: Obrázek beze změn[1](#page-12-2)

<span id="page-12-2"></span> $1$ Obrázek [3.1](#page-12-1) převzat z: https://www.pinterest.com/pin/573434965030970834/

#### <span id="page-13-0"></span>**3.1 Barevné modely a uspořádání barev**

Barva, kterou lidské oko vidí není vlastností vnímaného objektu. To jakou člověk vidí barvu závisí na několika aspektech: kvalita a intenzita světla, materiál objektu, stav adaptace zrakového aparátu (například při přechodu z tmavé místnosti na světlo). Nejzajímavějším aspektem je to, či je člověku objekt znám. Když konkrétní nebo podobný předmět zná, má vytvořenou asociaci s barvou známého předmětu.

Pro popis barvy byli vytvořené barevné modely, které využívají jen určité barvy a mícháním těchto barev lze získat zbývající barvy. Možných kombinací je hodně, lidské oko však nedokáže vnímat všechny. Různé barevné modely se snaží co nejvěrněji napodobit barvy, v praxi se ale používají modely, u kterých je vhodný poměr mezi přesností barevného dojmu na jedné straně a složitostí modelu a obtížnosti jeho použití na druhé straně. V praxi se používá několik barevných modelů.

- ∙ RGB
- ∙ CMY (CMYK)
- ∙ HSV
- ∙ HSL

Nejpoužívanějšími jsou však modely RGB a CKY. Tyto dva modely jsou proto podrobněji vysvětleny níže.

#### **Barevný model RGB**

<span id="page-13-1"></span>Model RGB je v počítačové grafice nejrozšířenější barevný model. Jeho základní barvy jsou červená (red – R), zelená (green – G) a modrá (blue – B). Všechny ostatní viditelné barvy jsou kombinací těchto třech základních barevných složek. Barvy v tomto modelu se dají vyjádřit v desítkové soustavě jako čísla od 0 do 255. Červená barva se tak dá jednoduše zapsat jako (255, 0, 0), kde zastoupení zelené a modré barvy je nulové. Kombinace těchto troch čísel určuje tedy jak barvu, tak intenzitu světla.

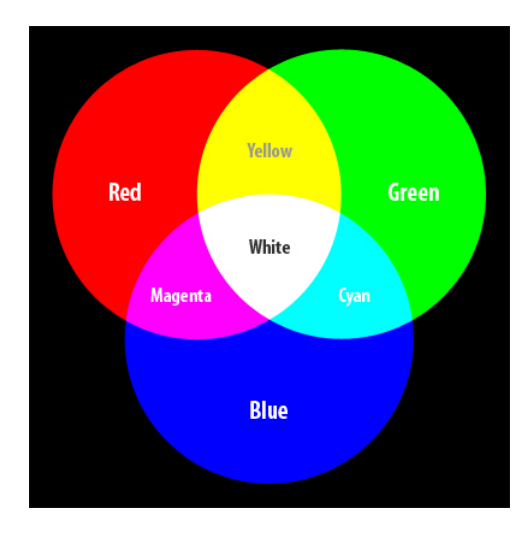

Obrázek 3.2: Barevný model RGB

Pro tento model je charakteristické sčítaní barevných složek. Jedná se tedy o aditivní barevný model. Jak je vidět na obrázku [3.2](#page-13-1) součtem všech barev v jejích největších intenzitách (v desítkové soustavě hodnota 255) vzniká barva bíla. Naopak pokud není zastoupená v barvě žádná z troch základních barev, jedná se o barvu černou.

Pro tuto práci je dobré popsat i rozšíření tohoto modelu. Tímto rozšířením je doplnění modelu RGB o další barevný kanál, kterým je alfa-kanál. RGBA, kde písmeno A zastupuje alfa-kanál však už není samostatným barevným modelem. Alfa-kanál reprezentuje průhlednost daného pixelu barvy.

Tento barevný model se využívá zejména v zařízeních, kde se na tmavý podklad přidávají světlo a barvy. Takovými zařízeními jsou třeba televize, monitory. Využití se najde ale i například při vytváření fotografii.

#### **Barevný model CMY**

Barevný model CMY je založen na subtraktivním způsobu vytváření barev. To znamená, že na rozdíl od modelu RGB přidávání sytosti základních barev tohoto modelu vzniká tmavší barva. Zastoupením všech základních barevných složek v nejvyšší intenzitě tak vzniká barva černá a naopak když barevné složky zastoupené nejsou vzniká barva bíla.

Základními barvami tohoto modelu jsou tyrkysová (cyan – C), purpurová (Magenta – G) a žlutá (yellow – Y). Tyrkysová je doplňková barva k červené a proto odráží všechno světlo vyjma červeného. Podobně purpurová je doplňková k zelené a žlutá k modré. Pomocí CMY barev je tak možné řízeně snižovat intenzitu RGB světla a tak docílit barev inverzně - ubíráním bílé.

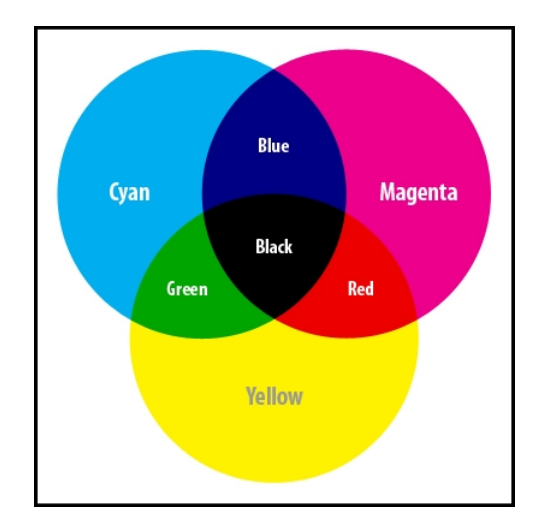

Obrázek 3.3: Barevný model CMY

Využití tohoto modelu je vhodné hlavně u reprodukčních zařízení, kde je podklad bílý a barvy nanášené na podklad se tvoří mícháním barevných složek. Složením základních barev modelu CMY ale při použití běžných tiskových barev v současnosti není možné vytvořit velmi kvalitní černou barvu. Proto je pro tyto účely tento model rozšířen o černou barvu. Model CMYK, kde K značí černou (Key black) barvu, skládá do výsledné barvy pixelu kromě základních barev i barvu černou. Jejím přidáním se dociluje kvalitní černé barvy a navíc se snižují náklady na tisk, jelikož černý inkoust je levnější než barevný.

#### **Gamut**

<span id="page-15-1"></span>Pojmem gamut označuje dosažitelnou oblast barev v určitém barevném prostoru. Pomocí gamutu se dají zobrazit oblasti zobrazitelné jednotlivými barevnými modely nebo schopnost zařízení zobrazit určitou barvu. Například, jak je vidět na obrázku [3.4,](#page-15-1) čistá modrá barva obsažená v barevném modely RGB není zobrazitelná v modely CMY. Proto se o této barvě dá říct, že je mimo gamut barevného modelu CMY.

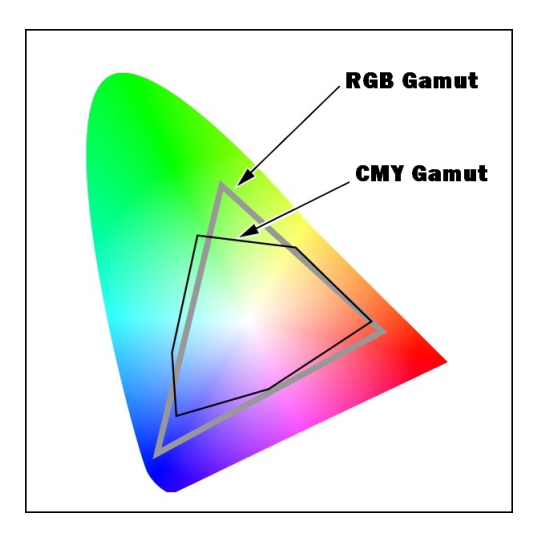

Obrázek 3.4: Gamut

Barvy které se nenacházejí v gamutu určitého modelu nebo zařízení se dají zobrazit jen přibližně. Při reprodukci například digitální fotografie se zpravidla změní gamut v tom zmysle, že některé barvy se z původního obrazu ztratí nebo jsou nahrazeny jinými.

#### **Barevný prostor BGR v knihovně OpenCV**

Aplikace vytvořena pro tuto práci je napsaná pomoci knihovny OpenCV. Využívá některých přechodů mezi barevnými prostory. Základním barevným prostorem pro tuto knihovnu je prostor BGR. Pracuje se stejnými barevnými složkami jako barevný model RGB. Rozdílem je uspořádání barevných složek v bitové reprezentaci. BGR je 24-bitová reprezentace barevného prostoru, kde nejnižších 8 bitu zaznamenává modrou barvu, dalších 8 barvu zelenou a nejvyšších 8 bitu barvu červenou.

Důvodem, proč knihovna OpenCV obsahuje barevný prostor BGR místo používání barevného modelu RGB je pouze z historického důvodu. V minulosti, kdy bylo používání barevného prostoru BGR populární u poskytovatelů softwarů a výrobců fotoaparátů, vývojáři OpenCV tento barevný prostor zvolili jako výchozí [\[11\]](#page-35-2).

Stejně jako barevný model RGB má i barevný prostor BGR možnost rozšíření o alfakanál. Pomocí tohoto kanálu lze zadefinovat průhlednost pro jednotlivé pixely snímku.

#### <span id="page-15-0"></span>**3.2 Konvoluce u úprav videa**

Konvoluce je matematická operace nad dvěma vstupními funkcemi, přičemž vznikne třetí funkce, na kterou lze nahlížet jako na upravenou verzi jedné z původních vstupních funkcí. Při zpracování obrazu je použita diskrétní konvoluce. Zde se vyskytují dvě pole čísel, často různých velikostí, ale stejné se stejnými dimenzemi. Pro modifikaci obrazu je poté použito konvoluční jádro s hodnotami, které mají dosáhnout žádaného efektu a samotná obrazová data. Výsledkem je lineární kombinace určitých vstupních pixelů. Použitím konvoluce lze dosáhnout efektů jako například rozostření obrazu, detekce hran nebo zaostření.

$$
b[i,j] = \sum_{y=i-r}^{i+r} \sum_{y=j-r}^{j+r} f[x,y] * w[y,x]
$$
 (3.1)

Rovnice 3.5: Všeobecný vzorec pro diskrétní konvoluci

#### <span id="page-16-0"></span>**3.3 Rozostření**

Digitální rozostření obrazu se typicky využívá pro odstranění šumu nebo nežádoucích artefaktů, lze jej však využít i pro implementaci některých dalších metod zpracování obrazu, jako například u detekcí hran. Jednoduchá rozostření se typicky implementují pomocí jednoduché konvoluce s obrazovými daty.

#### **Gaussovské rozostření**

Gaussovské rozostření vznikne použitím Gaussovské funkce nad obrazovými daty. Používá se k odstranění šumu a odstranění detailu. Výsledkem je jemné rozmazání, které je parametrizováno poloměrem zahrnutých obrazových bodů. Tím je dosaženo efektu, kdy obraz vypadá jako by se pozorovatel díval skrze průsvitné sklo.

Gaussovské rozostření se implementačně nejsnáze dosáhne konvolucí obrazu s konvolučním jádrem tvořeným Gaussovými hodnotami. V praxi se používá dvouprůchodová technika, kdy v prvním průchodu se obrazová data rozostří pouze v jednom směru (v horizontálním nebo vertikálním) zatímco v dalším průchodu se rozostří ve vynechaném směru. Takto se ušetří výpočetní čas, než kdyby se použila konvoluce s dvojrozměrným jádrem.

$$
G(x) = \frac{1}{\sqrt{2\pi\sigma^2}} e^{-\frac{x^2}{2\sigma^2}}
$$
\n(3.2)

Rovnice 3.6: Jednodimenzionální výpočet Gaussovského rozostření

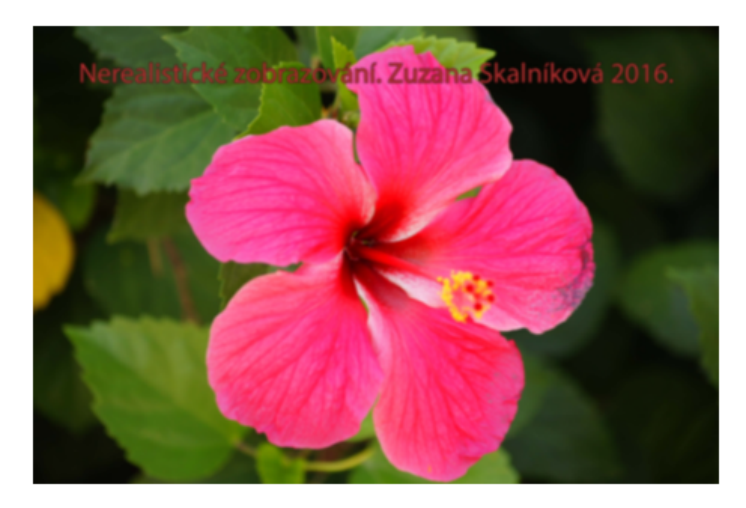

Obrázek 3.7: Gaussovo rozostření s poloměrem pixelů sedm

#### **Box Blur**

Box Blur je jednoduché rozostření, kde se využívá lineárního filtru. Pomoc konvoluce se každý pixel ve výsledném obrazu stane průměrnou hodnotou okolních pixelů. Pomocí Box Blur lze aproximovat i gaussovské rozostření.

Typickou maticí používanou v Box Blur je ukázan na nasledující matici:

$$
M = \begin{bmatrix} \frac{1}{9} & \frac{1}{9} & \frac{1}{9} \\ \frac{1}{9} & \frac{1}{9} & \frac{1}{9} \\ \frac{1}{9} & \frac{1}{9} & \frac{1}{9} \end{bmatrix}
$$

Matice 3.8: Matice používaná v Box Blur

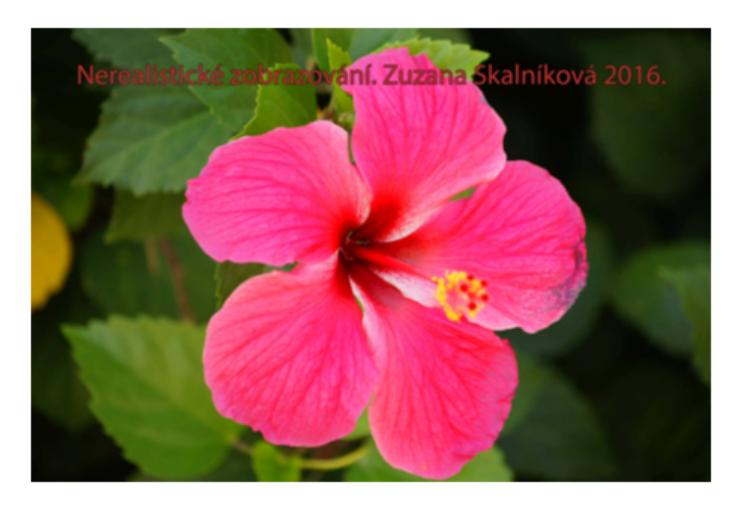

Obrázek 3.9: Box Blur

#### <span id="page-18-0"></span>**3.4 Redukce barev**

Redukce barev je skupina úprav, která určitým způsobem omezuje paletu barev ve výstupním obrazu. Důvodem může být například úspora místa, ale jsou i další oblasti počítačové grafiky, kde se dají tyto změny využít. Nejpoužívanějšími úpravami jsou kvantování, převod obrazu do stupňů šedi a nebo převod obrazu na černobílý.

#### **Kvantování**

V oblasti zpracování obrazu se kvantováním označuje proces, kdy je v obrázku snížen počet unikátních barev. Typicky je snaha o to, aby modifikovaný obraz byl co nejvíce podobný původnímu obrazu. Používá se pro komprimaci obrazových dat anebo v uměleckých technikách pro dosažení různých efektů, které se poté dále kombinují s jinými algoritmy a filtry.

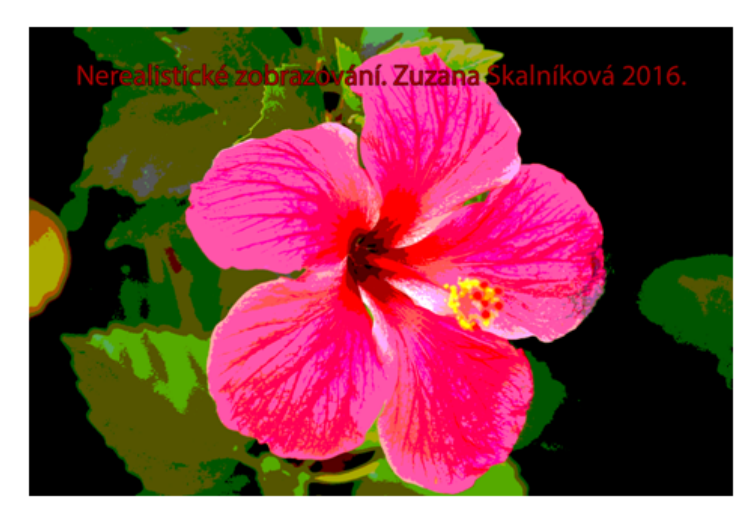

Obrázek 3.10: Obrázek po aplikaci kvantování

#### **Převod do stupňů šedi**

Obraz, který je reprezentován ve stupních šedi má pro každý pixel nastavenou hodnotu jasu. Pixel s nejsilnější intenzitou jasu je představen bílou barvou, zatímco ten s nejslabší intenzitou černou barvou. Všechny úrovně intenzity mezi bílou a černou barvou jsou popisovány jako stupně šedi.

Převod do stupňů šedi je úprava obrazu, která mění barevné spektrum obrazu do příslušného odstínu šedi. Existuje je několik způsobů jak této úpravy dosáhnout. Následující postupy popisují převod obrazu z barevného modelu RGB na obraz reprezentující stupně šedi. První možnost je vybudována na jednoduchém způsobu, který zprůměruje nejvíce zastoupenou barvu a nejméně zastoupenou barvu podle vzorce níže.

$$
Y = \frac{(\max(R, G, B) + \min(R, G, B))}{2}
$$
 (3.3)

Rovnice 3.11: Zprůměrování nejvíce a nejméně zastoupené barvy

Další možností je vypočítat prostý průměr zastoupení barev:

$$
Y = \frac{(\mathbf{R} + \mathbf{G} + \mathbf{B})}{3} \tag{3.4}
$$

Rovnice 3.12: Prosté zprůměrování barevných složek

Nejvhodnější způsob je však použití vzorce respektujícího citlivost lidského oka. Lidské oko je nejvíce citlivé na zelenou složku barevného spektra a proto je koeficient násobící tuto složku nejvyšší. Na modrou složku je naopak citlivé nejméně, proto je koeficient nejnižší.

$$
Y = 0.2126R + 0.7152G + 0.0722B
$$
\n
$$
(3.5)
$$

Rovnice 3.13: Výpočet pomocí koeficientů

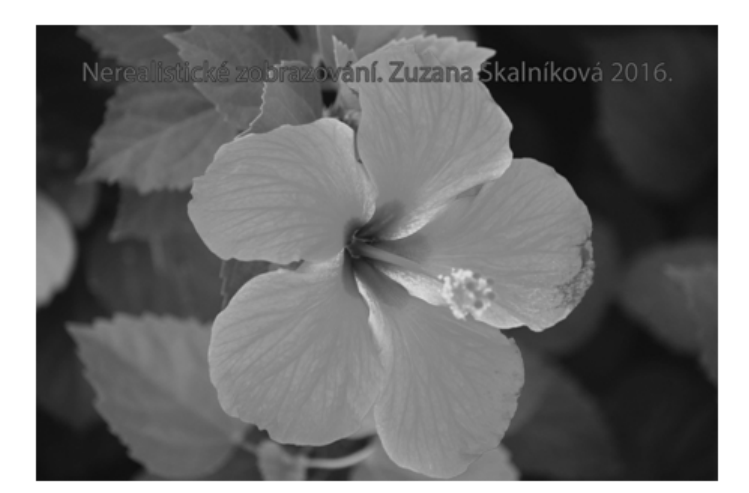

Obrázek 3.14: Převod do stupňů šedi

#### **Prahování**

Prahování (anglicky tresholding) je metoda, která slouží na převod obrazu reprezentovaného v stupních šedi na binární obraz. Binárním obrazem se rozumí obraz složený jen z dvou barev, černé a bíle. Algoritmus prahování spočívá ve volbě prahovací hodnoty, jinak řečeno prahu. Hodnoty pixelů nad hodnotou prahu jsou následně považovány za bílou barvu a naopak hodnoty pod hodnotou prahu jsou změněny na barvu černou.

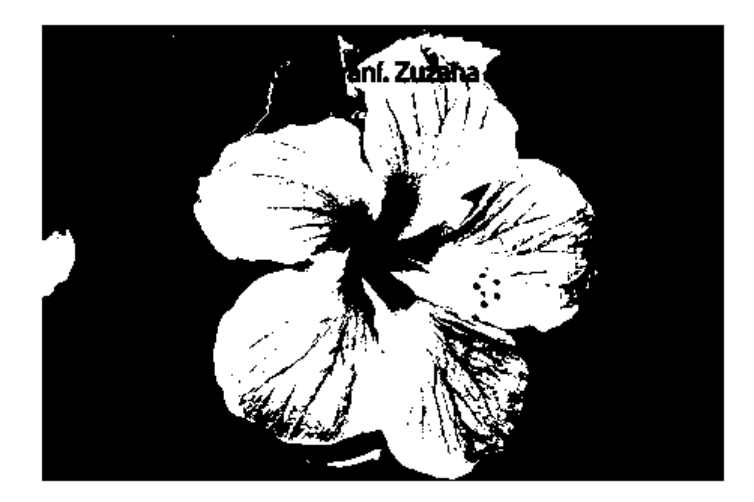

Obrázek 3.15: Výsledek prahování

#### <span id="page-20-0"></span>**3.5 Detekce hran**

Detekce hran se v zpracování obrazu označuje za algoritmus určený k vyhledání skupin pixelů, u kterých dochází k výrazné změně jasu. Teoretickou hranu lze hledat na hranicích objektů a nebo při přechodu světla do stínu. Dokonalé detekce však nelze úplně dosáhnout, protože reálná hrana může být v obrazu příliš obklopena šumem. K vyhledání hran jsou často používány různé filtry a nebo jejich kombinace, které se typicky konvolují s obrazovými daty. Po aplikaci jedné z těchto metod se většinou pro zbavení šumu používá prahování.

#### **Sobelův operátor**

Sobelův operátor nebo též Sobelův-Feldmanův filtr je v oblasti zpracování obrazu používán k detekci hran. K této operaci jsou použity dvě matice o rozměrech 3x3. Princip je založen na výpočtu aproximací parciálních derivací pro obrazová data. Filtr je tedy směrově závislý. Existuje několik různých variant matic, kde každá z nich detekuje hrany v jiném směru. Aplikace filtru je nenáročná a je realizována jako jednoduchá diskrétní konvoluce s obrazovými daty.

Matice pro detekci hran ve směru k horní hraně zobrazena následovně na matici:

$$
M = \begin{bmatrix} 1 & 2 & 1 \\ 0 & 0 & 0 \\ -1 & -2 & -1 \end{bmatrix}
$$

Matice 3.16: Matice používána pro detekci hran

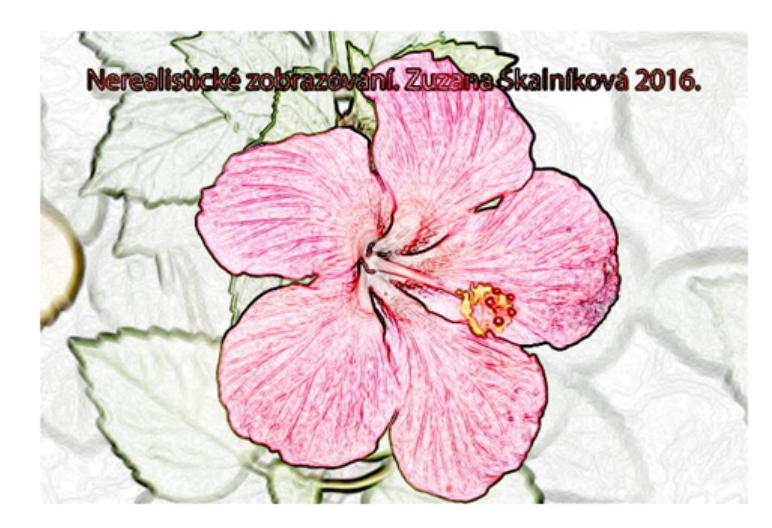

Obrázek 3.17: Sobelův filtr se zachováním barev

#### **Rozdíl Gaussovských rozostření**

Rozdíl gaussovských rozostření je založen na principu odečtení dvou obrázků, na které byly předtím aplikovány gaussovské rozostření s různou směrodatnou odchylkou. Většinou je vhodné převést obrázek do odstínů šedi a poté konvolucí získat dvě verze obrázku s různými gaussovskými rozostřeními. Tímto způsobem lze předběžné zvýraznit hrany obrázku. Lepšího efektu se dosáhne, pokud je poté obrázek ještě podroben prahování, který ještě lépe zvýrazní hrany.

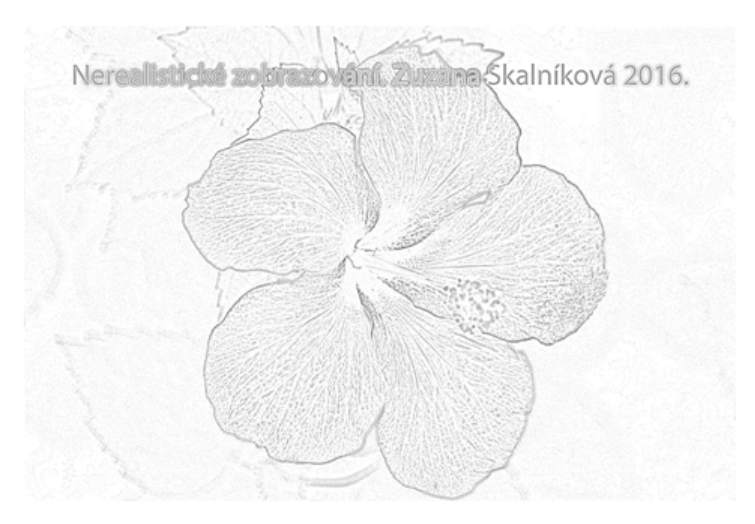

Obrázek 3.18: Gaussovských rozostření s inverzí barev a úpravou jasu

# <span id="page-22-0"></span>**Kapitola 4**

# **Realizační část práce**

Tato kapitola je zaměřená na stručnější popis při tvorbě výsledné aplikace, která vstupní video převede na video podobající se komiksové kresbě. Budou postupně popsány použité nástroje, vlastní implementace a podrobněji budou vysvětleny některé zajímavější částí aplikace.

Uživatel pomocí vytvořené aplikace bude moct načíst libovolné video z disku, následně vybrat video, které bude přepsáno novým upraveným videem nebo zadat název pro nové video vytvořené aplikací. Po načtení vstupního a výstupního videa může zvolit automatický převod nebo případně upravit parametry některých změn, které pak budou aplikovány na nové video. V případě úpravy vstupních parametrů bude součástí okna i ukázka takto upraveného vstupního snímku. Po převodu videa na video s efekty komiksové kresby je k dispozici možnost přehrání obou - jak vstupního tak výstupního videa. Po ukončení procesu převodu si uživatel může nanovo upravit vstupní parametry na už načteném videu nebo nahrát nové vstupní a výstupní videa a převod opakovat.

#### <span id="page-22-1"></span>**4.1 Návrh řešení a motivace**

Pracovat na této aplikaci, konkrétně komiksové úpravě videa přináší mnoho faktorů, které motivují k jejímu dokončení. Jedním z nich je například to, že oblast převodu realistického videa na video nerealistické tvorby je poměrně nová a velmi vyhledávaná.

První věcí na kterou se bylo při hledání řešení této práce zaměřit, bylo najít nejvhodnější programovací jazyk, kterého využití by pomohlo při práci s videem a jeho snímky. Nejvhodnějším kandidátem se stalo C++. Tento jazyk byl zvolen z několika důvodů. Prvním byla snaha rozšířit si znalosti v tomto jazyku. Druhým to, že jsou k němu vytvořené knihovny pro přímou práci a editaci videí a obrazových dat. V neposlední řadě se jedná o jazyk, který není interpretovaný, proto se nachází v jiné výkonnostní kategorii než jazyky skriptovací. Pro zpracování obrazových dat je poté zde dostupná knihovna OpenCV, která poskytuje funkce přímo využitelné pro tuto práci. Použití některých funkcí bude popsáno později.

Požadavkem pro tuto práci bylo i jednoduché GUI (grafické rozhraní) aplikace. Využití programovacího jazyka C++ tak poskytlo další výhodu. Knihovna QT implementovaná pro tento jazyk obsahuje funkce pro jednoduché vytváření GUI. Pro práci s touto knihovnou jsou vytvořeny vývojové prostředí, které jsou přizpůsobené na práci na aplikaci obsahující grafické uživatelské rozhraní. Aplikace bude implementovaná v prostředí QT Creator, které obsahuje možnost editace WYSIWYG (What you see is what you get), tedy programátor už při návrhu rozhraní přesně vidí, jak bude výsledná aplikace vypadat.

Cílem práce je upravit video. To znamená pracovat s jeho jednotlivými snímky. Prvním bodem úprav je kvantování, která omezí počet barev snímků. Dalším je detekce hran z původního snímku a následně překrytí těchto dvou úprav. Problém, který při implementaci může nastat je nekoherence mezi snímky, tedy viditelné nevyžádané změny mezi jednotlivými snímky, které budou pozorovatele rušit. Zda tento problém nastane už záleží na použitých algoritmech. Výběr úpravy na komiksovou kresbu by tento problém měl z větší části obejít.

#### <span id="page-23-0"></span>**4.2 Knihovna QT**

Knihovna QT je multiplatformní open-source softwarová knihovna, implementovaná v programovacím jazyku C++, která umožňuje a hlavně zjednodušuje práci na grafickým rozhraní aplikace. Pomocí QT je jednoduché vytvářet objekty a pracovat s nimi při implementaci funkcionality aplikace. Objekty jsou prvky, které se uživateli zobrazí, nebo to jsou prvky sloužící pro správný běh aplikace. Může jít třeba o tlačítko, nebo různé informační okna které vytváření výsledné grafické rozhraní aplikace. Práce s objekty probíhá pomocí signálů a slotů, kterými se dá přesně specifikovat co aplikace má udělat při interakci uživatele s objektem.

Knihovna QT umožňuje jednoduchý vstupní a výstupní mechanizmus pro uživatele pro načítání a uložení nově vytvořeného videa. Práce s touto knihovnou byla velmi zjednodušena kvalitní dokumentací [\[17\]](#page-35-3). Na obrázku [4.1](#page-24-2) je vidět aplikace v průběhu její implementace. Objekty vytvořenými pomocí knihovny QT jsou hlavní okno aplikace, tlačítka různých funkcí, popisky a nejdůležitější jsou zobrazovací plochy pro videa.

Pro možnost přehrání videa jak vstupního, tak vytvořeného aplikací, bylo potřeba naimplementovat přehrávač s jednoduchým ovládáním. Základem je výběr vstupního videa, následuje volba, popřípadě možnost vytvoření výstupního videa. Po skončení části aplikace, která zabezpečuje úpravu videa, je umožněno uživateli spustit obě videa. Je tady i možnost pozastavení obou videí. Problémem při implementaci bylo spojení přehrávání do jednoho vlákna, díky čemu by se obě videa ovládaly jedním tlačítkem a přehrávaly se najednou. Z tohoto důvodu si musí uživatel spustit videa jednotlivě. Jedno je vždy přehráno se zpožděním od toho druhého. To představuje nevýhodu při porovnávaní snímků. Implementace přehrávače je převzatá ze stránky The Coding Exodus [\[14\]](#page-35-4), která poskytuje několik algoritmů a rad z oblasti využití knihoven QT a OpenCV.

<span id="page-24-2"></span>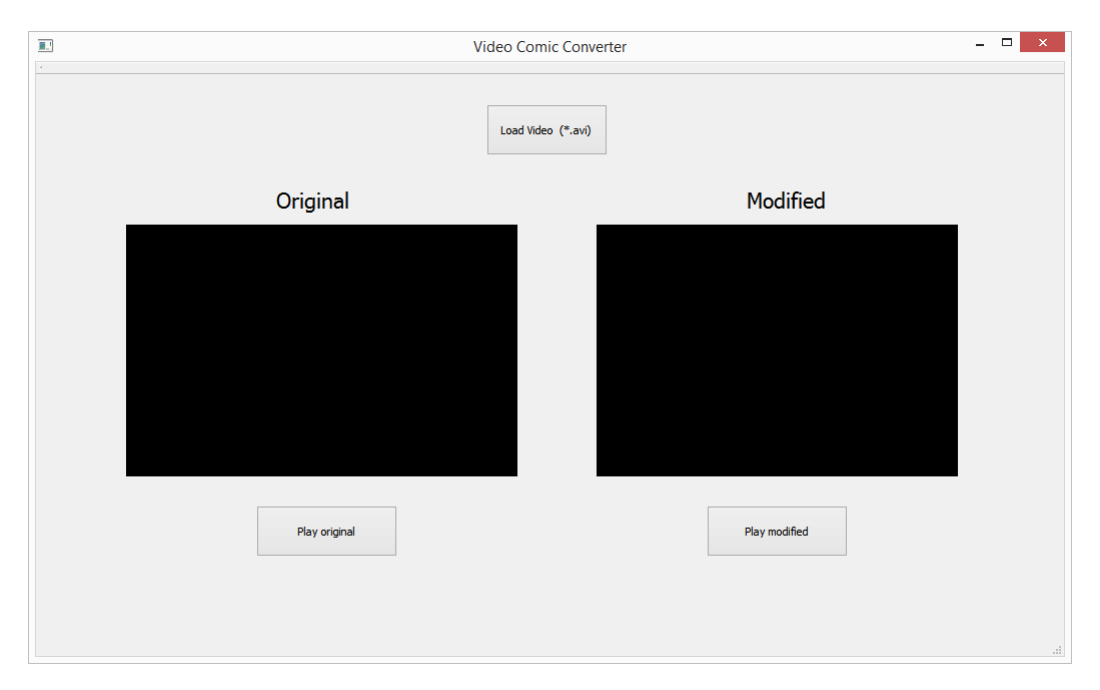

Obrázek 4.1: Uživatelské rozhraní aplikace

#### <span id="page-24-0"></span>**4.3 Knihovna OpenCV**

OpenCV (Open Source Computer Vision) je multiplatformní knihovna funkci pro práci s obrazem. Je zaměřena na počítačové vidění a zpracování obrazu v reálnem čase. Většina práce na úpravě videa a snímků videa v této práci je prováděná právě funkcemi z této knihovny. Nevýhodou této knihovny je, že neumožňuje práci na videu se zvukem. Vytvořené video aplikace je bez zvukové stopy. Pro účel této práce zvuk nehraje roli a proto je táto část videa při jeho vytváření zanedbaná. Pro tuto knihovnu je kvalitně vytvořená dokumentace, která obsahuje i ukázky využití jednotlivých funkcí [\[7\]](#page-34-8). To práci výrazně zjednodušilo.

#### <span id="page-24-1"></span>**4.4 Zpracování vstupního videa**

Základním krokem pro možnost úpravy videa je video načíst a získat z něj různé potřebné informace, jako například počet snímků za sekundu. Pro tento úkol je vhodným nástrojem třída *VideoCapture* obsažená v OpenCV knihovně. Získávání jednotlivých snímků z videa pro následné úpravy je možné vícero způsoby. Například přetížením operátoru » nebo využitím metody *grab*.

Pro uložení upraveného videa je použita třída *VideoWriter*, taky z knihovny OpenCV. Pro postupný zápis snímku je podobně jako pro jejich získání přetížen operátor «.

Vzhledem k tomu, ze jazyk C++ je založen na programovacím idiomu RAII (Resource Acquisition Is Initialization), který je spjatý s délkou života objektu, to znamená naalokování zdroje (acquisition) je provedení během jeho vytvoření, přesněji inicialiaci pomoci konstruktoru, zatímco jeho dealokace-uvolnění je provedeno během destrukce, neboli dealokace pomoci destruktoru [\[18\]](#page-35-5). Z tohoto důvodu není potřeba uvolňovat po práci paměť od použitých funkci/objektů, jako tomu je například v programovacím jazyku C, pro který je taky knihovna OpenCV naimplementována.

#### <span id="page-25-0"></span>**4.5 Zpracování jednotlivých snímků videa**

Načtený snímek je pro účel zpracování potřebné uložit. třída *Mat*. Objekt třídy *Mat* je ndimenzionální pole, které dokáže ukládat obrazové data. Tato třída je taky získaná z knihovny OpenCV a poskytuje mnoho metod užitečných pro práci s obrazovými daty. Jedná se například o klonování vstupního obrazu, nebo získávání šířky a výšky obrazu. Právě tyto rozměry jsou dále v implementaci použity při procházení všech pixelů snímku pro jejich úpravu algoritmem kvantování.

Principem úpravy jednotlivých snímku je vytvoření nových snímků s jednotlivými úpravami a jejich následné překrytí. Z tohoto důvodu jsou vytvořeny samostatné snímky s odlišnostmi od vstupního snímku. Jednotlivými úpravami jsou například kvantování, rozostření a zvýraznění hran snímku. Tyto úpravy jsou popsány v další kapitole i s grafickou ukázkou jednotlivých upravených snímků.

Pro překrytí snímků jsou důležité úpravy obrazových modelů jednotlivých snímků. Detekce hran vytvoří černobílý snímek, kde černá barva označuje hrany objektů snímku. Je tedy potřebné bílou barvu, která je pro snímek nadbytečná zprůhlednit. Probíhá tady změna obrazových kanálů, tak aby tato úprava byla možná. Vstupní snímek vytvořený pomocí třídy *VideoCapture* má obrazový model BGR(modra, zelená a červená). Pro vytvoření transparentnosti je konkrétnímu snímku změněn obrazový model na BGRA(modra, zelená, červená a alpha). Tento model je rozšířen o tzv alpha kanál A s informací o průhlednosti konkrétního pixelu.

#### <span id="page-25-1"></span>**4.6 Grafické úpravy jednotlivých snímků**

První úpravou snímku videa bylo omezení jejich detailů. Pro tento účel byl využit algoritmus kvantování, jehož popis už byl vysvětlen v kapitole [3.4.](#page-18-0) Tento algoritmus byl převzatý z knihy [\[10\]](#page-34-9) pro samovýuku práce s knihovnou OpenCV. Pro shrnutí, účelem tohoto algoritmu je v každém snímku projít všechny pixely a omezit počet unikátních barev celého snímku. Výsledek této části úpravy videa je zobrazen na obrázku [4.2.](#page-25-2) Video na kterém jsou testování jednotlivé úpravy pochází od youtube uživatele Maymo [\[12\]](#page-35-6).

<span id="page-25-2"></span>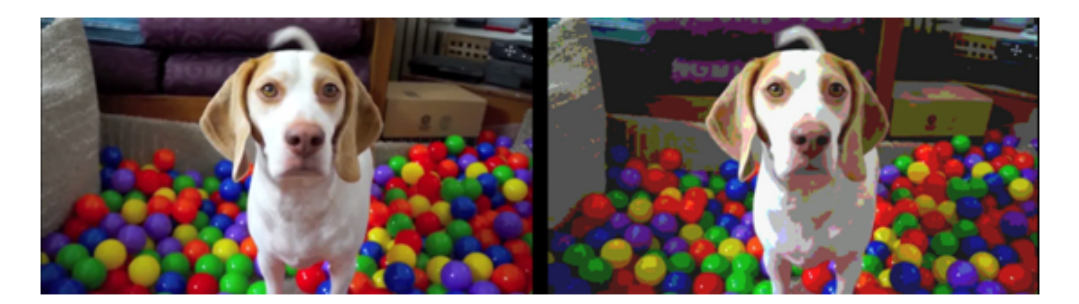

Obrázek 4.2: Kvantování

Další úpravou snímku je rozostření obrazu. Rozostření se většinou používá pro odstranění šumu a nežádoucích prvků ze snímku, v tomto případě je použito jako samostatná úprava snímku. V návrhu řešení se s touto úpravou nepočítalo, byla ale přidána z důvodu, že v některých případech bez této úpravy měly přechody mezi snímky dost ostré změny a to bylo pro sledování rušivé. S touto úpravou snímků byl celkový výsledek změny videa podobnější komiksové tvorbě, co bylo dalším důvodem pro její použití. Pro rozostření byl použit algoritmus gaussovského rozostření. Implementačně se jedná o použití funkce *GaussianBlur* z knihovny OpenCV. Popis tohoto algoritmu byl popsán v kapitole [3.3.](#page-16-0) Výsledek tohoto kroku je zobrazen na obrázku [4.3.](#page-26-1)

<span id="page-26-1"></span>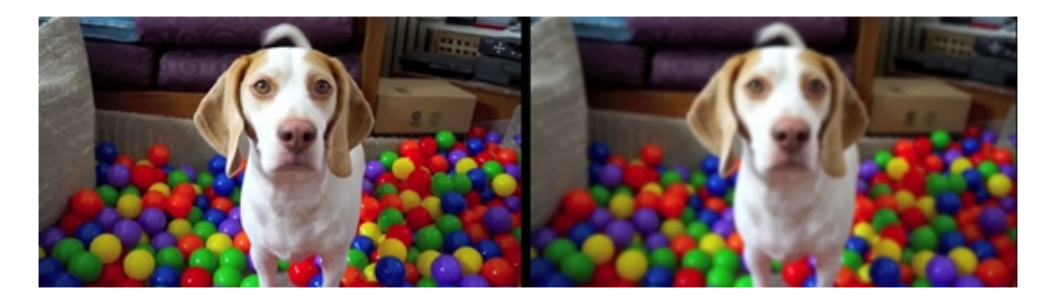

Obrázek 4.3: Gaussovské rozostření

Detekce hran je další úpravou vstupního snímku. Výsledkem této úpravy je černobílý snímek, kde černá barva zobrazuje hrany objektů snímku a bílá barva zbytek snímku. Původní snímek je v převeden prahováním do černobílého spektra barev. Tato úprava byla popsána v kapitole [3.4.](#page-18-0) Barevný snímek by zapříčinil, že nalezené hrany snímku by zůstaly také barevné. Aby bylo dosaženo efektu změny videa tak, aby se co nejvíce podobalo komiksové kresbě, je ale potřeba zvýraznit hrany tak, aby byly pouze černé barvy. Po převodu barevného spektra snímku je aplikován algoritmus nazvaný rozdíl gaussovských rozostření. Tento algoritmus už byl popsán v kapitole [3.5.](#page-20-0) Principiálně se jedná se o použití funkce *GaussianBlur*. Nad černobílým snímkem jsou použity dvě verze, kde nalezení hran je získáno rozdílem výsledků těchto dvou rozostření. Konkrétní hodnoty konvolučního jádra použitého v jednotlivých rozostřeních už záviselo na subjektivním odhadu nejlepšího konečného výstupu aplikace.

Po vytvoření snímku reprezentujícího hrany objektů, je snímek ještě jednou jemně rozostřen, aby se odstranily případné nedostatky. Tímto způsobem se vyhladí například ostrost hran. Na obrázku [4.4](#page-26-2) je zobrazen snímek upraven popsaným algoritmem.

<span id="page-26-2"></span>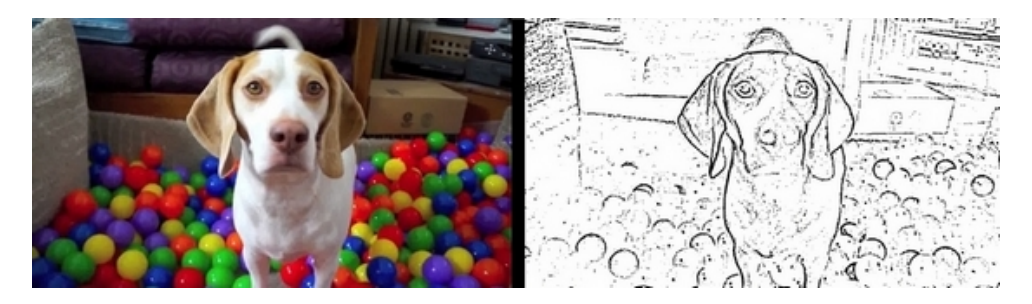

Obrázek 4.4: Detekce hran

#### <span id="page-26-0"></span>**4.7 Překrytí snímků**

Vytvořením nových snímků upravených popsanými algoritmy v kapitole [4.6](#page-25-1) je připraveno vše pro poslední krok úpravy vstupního videa. Aby výstupní video mělo efekt komiksové kresby je potřeba nově vytvořené snímky překrýt. Pro překrytí snímků je použita funkce *addWeighted* z knihovny OpenCV. Tato funkce umožňuje nastavit procenta průhlednosti jednotlivých snímků.

Jako první probíhá překrytí kvantizovaného snímku se snímkem rozostřeným. Snímek vytvořený kvantováním obsahuje velmi ostré přechody mezi barvami snímku. Tento jev se omezil překrytím tohoto snímku se snímkem upraveným rozostřením. Rozostření kvantovaného snímku je potřeba jen pro jemné uhlazení. Proto má snímek s rozostřením nastaven viditelnost jen na 20%.

Dříve než se může nově vytvořený snímek překrýt se snímkem zobrazujícím hrany je potřebná poslední úprava snímku s hranami. Touto úpravou je zprůhlednění. Snímek vytvořen algoritmem pro detekci hran je černobílý. Bíla barva je však pro výsledné video nadbytečná a je potřeba tuto část snímku zprůhlednit. Snímek je tedy převeden do barevného modelu BGRA, který jak už bylo v kapitole [3.1](#page-13-0) popsáno, umožňuje nastavení alpha kanálu. Přechází se každý pixel a při nalezení pixelu s bílou barvou je alpha kanál nastaven na hodnotu 0. Takto je nastavena průhlednost jen na potřebných pixelech bílé barvy.

Převodem snímku na barevný model BGRA je překrytí snímku s nově vytvořeným kvantovaným snímkem náročnější. Snímky vytvořené při zpracování vstupního videa jsou v modelu BGR. Funkce pro překrytí dvou snímku *addWeighted* a její jednodušší protějšek *add* nepodporují barevné modely s alpha kanálem a proto je jejich použití pro tento účel není možné. Byl proto využit algoritmus prevzán z [\[8\]](#page-34-10).

Výstupem po překrytí všech upravených snímků je snímek s efekty komiksové kresby.

#### <span id="page-27-0"></span>**4.8 Výsledná aplikace**

<span id="page-27-1"></span>Konkrétní vzhled výstupního snímku lze pozměnit jednoduchou změnou hodnot parametrů úprav. Pro uživatele se jedná o citlivost detekce hran, míru rozostření nebo počet barev pro kvantování. Po vytvoření upraveného snímku jsou snímky postupně zapisování do výstupního videa. Výstupem po subjektivním výběru nejvhodnějších hodnot parametrů je zobrazen na obrázku [4.5.](#page-27-1)

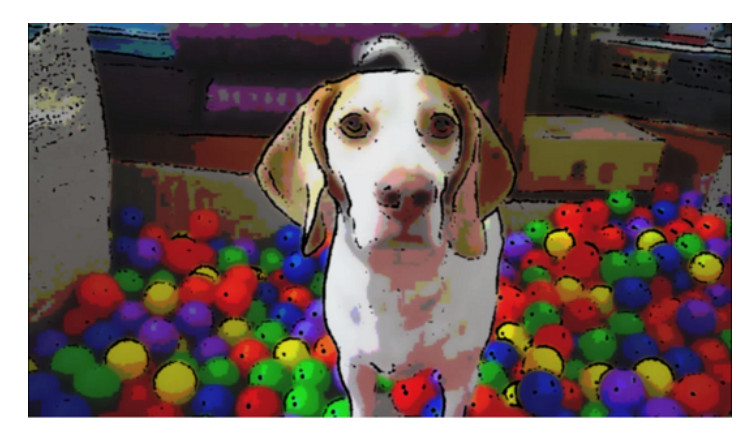

Obrázek 4.5: Výstupní snímek 1

Další zkouškou správné funkcionality převodu bylo otestování na jiných videích. Pro každé video bylo vhodné použít jiné vstupní hodnoty úprav videa. Pro některé videa bylo vhodnější zesílit nebo zeslabit citlivost detekce hran, pro jiné byla vhodnější jen úprava rozostření snímků. Další ukázka převodu videa je zobrazena na obrázku [4.6.](#page-28-0)

<span id="page-28-0"></span>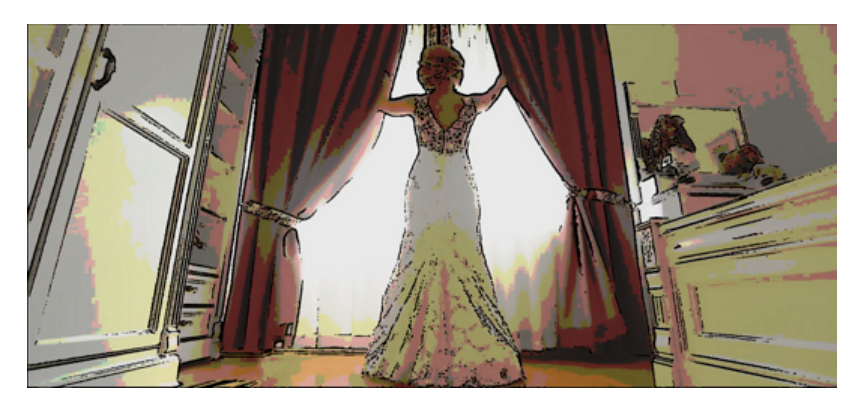

Obrázek 4.6: Výstupní snímek 2[1](#page-28-1)

Výsledné grafické rozhraní aplikace je zobrazeno na obrázku [4.7.](#page-28-2) Uživatel při jejím spuštění má možnost jen výběrů vstupního a výstupního videa. Po této akci dostane možnost úpravy vstupních dat, nebo možnost upravit video se základním nastavením.

<span id="page-28-2"></span>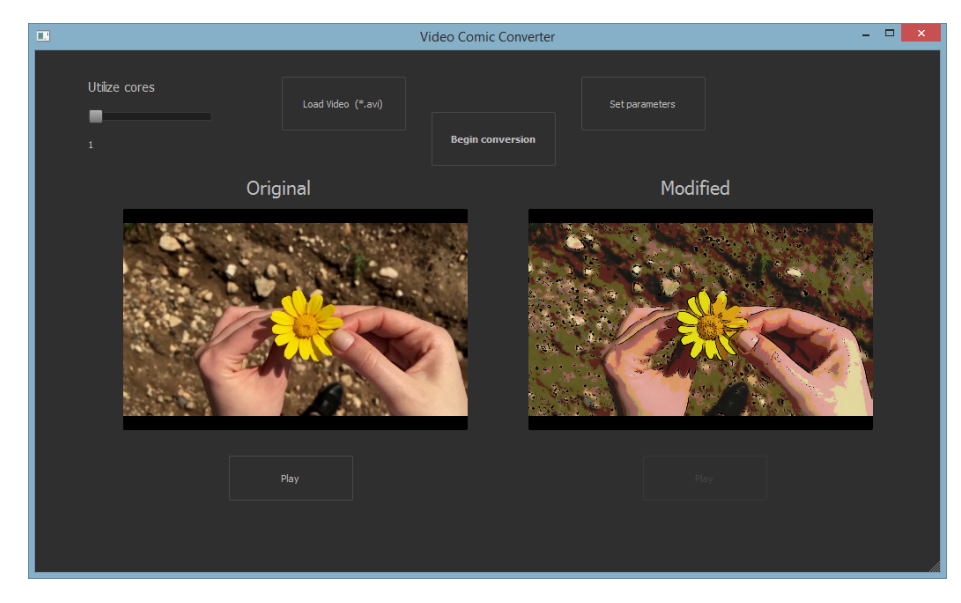

Obrázek 4.7: Finální uživatelské rozhraní aplikace [2](#page-28-3)

Při volbě změny vstupních parametrů, si uživatel jak je vidět a obrázku [4.8](#page-29-0) může v dialogovém okně pozměnit úpravu videa podle vlastního uvážení. Tato možnost zahrnuje i ukázku prvního snímku videa, na který jsou postupně aplikovány úpravy parametrů zadané uživatelem. Jestli volbu potvrdí tlačítkem OK, následný převod videa proběhne s těmito vstupními parametry. V jiném případě je video převedeno se základním nastavením.

<span id="page-28-1"></span><sup>1</sup>Obrázek [4.6](#page-28-0) je upraven z převzatého videa z: https://pixabay.com

<span id="page-28-3"></span> $^{2}$ Obrázek květiny na obrázku [4.7](#page-28-2) je upraven z převzatého videa z: https://pixabay.com

<span id="page-29-0"></span>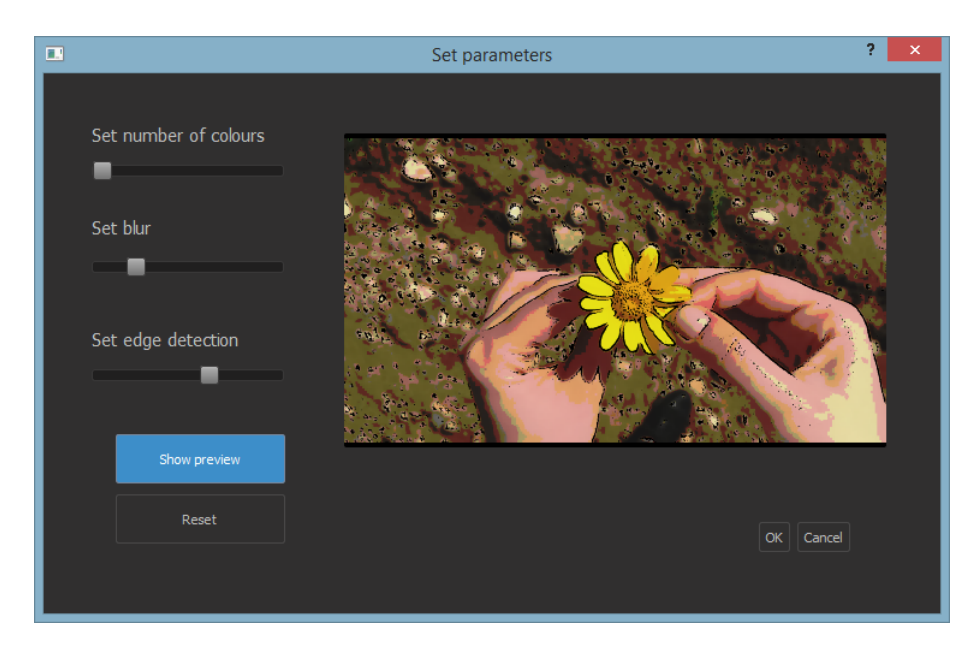

Obrázek 4.8: Finální uživatelské rozhraní aplikace - změna parametrů

Zjištěným nedostatkem převodu je nekoherentnost upravených snímku při delším videu. Aplikace byla vytvářena a zkoušena na kratších videích. Průměrná délka testovaných videi se pohybovala od troch po deset sekund. Při delších videích kdy je zobrazováno vícero různých scén je potřebná pro každou scénu jiná úprava. Řešením by bylo dát uživateli možnost rozdělit video a úseky a pro jednotlivé úseky možnost zadat jiné vstupní parametry. Ukázka tohoto nedostatku je zobrazena na obrázku [4.9,](#page-29-1) na kterém jsou zobrazeny 2 různé snímky ze stejného videa. Pro část obrázku vlevo byli nastavené vstupní parametry, přesněji citlivost hran, která by však pro pravou část obrázku měla být větší. Část obrázku vpravo se tak převedla nevhodně a pro uživatele je nesledovatelná a nepříjemná.

<span id="page-29-1"></span>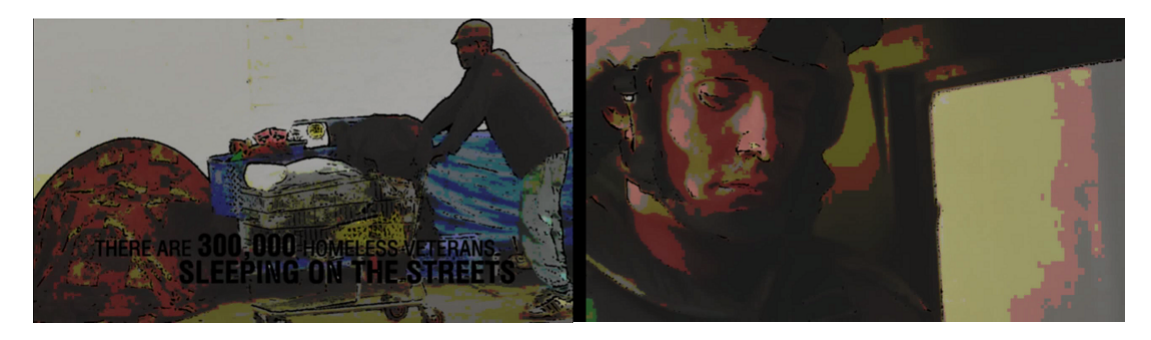

Obrázek 4.9: Zobrazení špatného převodu<sup>[3](#page-29-2)</sup>

Při snaze o co nejlepší výsledek bylo důležitým faktorem i rozlišení videa. Při větších rozlišeních, kde byli snímky videa kvalitnější byl i výsledný snímek s efektem komiksové kresby lepší. Ostřejší hrany nebo plynulé hrany bylo důkazem kvalitního převodu videa.

<span id="page-29-2"></span><sup>3</sup>Obrázek [4.9](#page-29-1) je upraven z převzatého videa z: https://pixabay.com

#### <span id="page-30-0"></span>**4.9 Testování**

Testování je důležitým krokem při tvorbě jakékoliv aplikace. Tímto procesem lze získat zpětnou vazbu o intuitivnosti grafického rozhraní a správné funkcionalitě aplikace. Nabízí individuální hodnocení aplikace od lidí, kterým byla předložena. Hodnocení se odvíjí od mnoha faktorů, na které se uživatele při testování zaměřují. Přesnost aplikace - tedy zda aplikace při různých vstupních videí dokáže poskytnout vhodně upravené výstupní videa s efektem komiksové kresby. Dalším aspektem je, zda je uživatel schopen bez obtíží aplikaci používat a chápe její chování. K otestování této aplikace je potřeba navrhnout postup, kterým se ověří tyto aspekty aplikace. Pomocí testování aplikace se pak dá vytvořit seznam věcí, které jsou potřeba pro výslednou podobu aplikace upravit.

#### **Návrh**

Pro dosažení co nejpřesnějších výsledků je dobré se při testování zaměřit na větší počet lidí. Od testujících uživatelů je potřeba získat co největší počet informací, proto je pro testování navržen testovací plán. Pro jednotnou zpětnou vazbu je ideální uživatelům poskytnout alespoň jedno stejné vstupní video na kterém by zhodnotili výsledky aplikace.

Navržený testovací plán zahrnuje všechny činnosti, který by uživatel měl s aplikací vyzkoušet.

- 1. Spustit aplikaci
- 2. Zvolit vstupní a výstupní video a odzkoušet přepsání existujícího videa novým, nebo vytvořit zcela nové video.
- 3. Zvolit hodnoty úprav. Úroveň rozostření, citlivost detekce hran a počet barev pro kvantování.
- 4. Spustit proces úprav.
- 5. Přehrát vstupní a výstupní video. Zhodnotit subjektivní úspěšnost převodu videa.
- 6. Nahrát nové vstupní video, spustit úpravy a přehrát nové výstupy.

Tento postup by měl být pro všechny uživatele stejný. Možností testování je nechat uživatele odzkoušet aplikaci bez testovacího plánu a zhodnotit intuitivnost grafického rozhraní aplikace. Následně poskytnout uživateli testovací plán a porovnat postup při jednotlivých testováních.

#### **Zjištěné informace**

Výstupem testování jsou informace, které pomohou aplikaci vylepšit, popřípadě opravit nedostatky funkcionality nebo grafického rozhraní. Zároveň však zpětná vazba testujících uživatelů poskytuje indikátor o úplnosti aplikace.

Pozitivním hodnocením, které aplikace obdržela byla intuitivnost přístupu ke všem jejím funkcím. Grafické rozhraní bylo navrženo co nejjednodušeji, aby uživatel bez problému viděl, co mu aplikace nabízí. Tento aspekt aplikace během testování splnila.

Nejdůležitějším faktorem pro testování byla správná funkcionalita procesu úprav videa. To znamená, zda aplikace poskytla vhodný převod vstupního videa a video s efektem komiksové kresby. Uživatelé zhodnotili možnost individuálního výběru vstupních hodnot pro úpravu videa, počtu barev pro kvantování, úrovně rozostření a citlivosti detekce hran, jako pozitivní funkci aplikace. Avšak problémem převodu se stala situace, kdy uživatel zadal delší video, kterého části nebyli obsahově podobné. Tento stav touto aplikací není řešitelný.

Prvním hlavním nedostatkem, na který upozornili všichni uživatelé byl časový interval běhu procesu úprav videa. Tento proces zabíral při úpravě delšího videa velké množství času. Proto byla navržena a následně implementována optimalizace na využívání uživatelem zadaného množství jader procesoru. Tato optimalizace je dál popsána níže.

Návrhem pro zlepšení přístupu uživatele k úpravě vstupních hodnot, bylo vytvoření zobrazovací plochy pro jeden snímek videa, na kterým by se při změně hodnot zobrazila adekvátní úprava. Uživatel si tak může prohlédnout jak změna vstupních parametrů ovlivní celkovou úpravu videa bez toho, aby musel čekat na ukončení procesu úpravy.

#### <span id="page-31-0"></span>**4.10 Optimalizace**

Optimalizace je proces který vede k vylepšení výpočetního procesu aplikace a snížení nároku celé aplikace. Testující uživatelé často vznášeli stížnost, že zpracování videa trvá příliš dlouhou dobu. Řešením tohoto problému bylo umožnit uživateli zadat počet jader procesoru, které by se podíleli na výpočetním procese paralelně a tak urychlily úpravu vstupního videa.

Nejprve je video načteno a zjištěna velikost snímku. Podle toho je poté určen počet snímků na jeden cyklus. To znamená, že je předběžně načteno do dynamického pole tolik snímků, aby se ještě vešly do paměti. Části načteného pole jsou poté rozděleny rovnoměrně každému vláknu ke zpracování.

V následující tabulce [4.1](#page-31-1) je vidět přehled rozdílu rychlosti převodu různých videí v závislosti od uživatelem zadaného počtu jader, které mají video zpracovávat. Mimo časové délky videa je důležitou informací i rozlišení. Všechny testy proběhly na procesoru Intel i7-4500U.

<span id="page-31-1"></span>

|                 |                 | Počet jader<br>čas |          |          |          |  |
|-----------------|-----------------|--------------------|----------|----------|----------|--|
| Délka videa/min | Rozlišení videa |                    |          |          | 4        |  |
| 3:00            | 640x360         | 00:01:46           | 00:01:22 | 00:01:11 | 00:01:00 |  |
| 0:29            | 1280x720        | 00:01:17           | 00:00:59 | 00:00:57 | 00:00:53 |  |
| 7:12            | 1280x720        | 00:18:06           | 00:14:58 | 00:12:51 | 00:11:55 |  |
| 0:22            | 1920x1080       | 00:02:39           | 00:01:49 | 00:01:48 | 00:01:31 |  |

Tabulka 4.1: Porovnání rychlostí převodu videa po optimalizaci 1

Pro větší přehlednost jsou v následující tabulce [4.2](#page-32-0) zaznamenány převody na dvou videích. Každé z videí mělo dvě varianty na základě rozlišení. První testované video bylo dlouhé 54 sekund a druhé 30 sekund. Tyto údaje je nutné zmínit pro lepší přehled o naměřených hodnotách.

<span id="page-32-0"></span>

|         |                 | Počet jader<br>čas |          |          |          |  |  |
|---------|-----------------|--------------------|----------|----------|----------|--|--|
| Video   | Rozlišení videa | 1                  | 2        | 3        | 4        |  |  |
| Video1  | 960x540         | 00:01:35           | 00:01:09 | 00:00:59 | 00:00:48 |  |  |
| Video1  | 1920x1080       | 00:06:48           | 00:05:50 | 00:05:02 | 00:04:10 |  |  |
| Video2- | 640x360         | 00:00:49           | 00:00:45 | 00:00:42 | 00:00:37 |  |  |
| Video2- | 1920x1080       | 00:03:57           | 00:03:25 | 00:02:59 | 00:02:28 |  |  |

Tabulka 4.2: Porovnání rychlostí převodu videa po optimalizaci 2

Jak je patrné z předchozích zaznamenaných hodnot, tato optimalizace pomohla urychlit převod videa. Rozdíl v rychlosti převodu při použití dvou jader a třech jader v některých případech není až tak velký. Důvodem může být, že procesor není složen fyzicky z čtyř jader ale pouze ze dvou a každé z nich se dělí na dvě logická podjádra. Hodnoty získané testováním převodů nemusí být ideální. Záleží na tom, jestli byl procesor v době převodu vytěžován i jinou činností.

## <span id="page-33-0"></span>**Kapitola 5**

# **Závěr**

Cílem této práce bylo popsat techniky použité při nerealistickém zobrazování a jeden z algoritmů zvolit a implementovat jej nad video daty. Zvolený algoritmus z citované práce byl implementován a výstupem je video s aplikovanými prvky nerealistické tvorby, tudíž cíl práce byl splněn.

Pro výslednou aplikaci byl zvolen jeden z méně komplikovaných stylů vizualizace a to hlavně z důvodů, že výstupy se zdály vizuálně poutavější. Výhody a nevýhody daného algoritmu aplikovaného nad videem poté byly zjištěny během implementace a popsány v příslušné kapitole včetně výstupů, kterých bylo pomocí tohoto algoritmu dosaženo.

V rámci práce byly shrnuty nejpoužívanější a nejznámější úpravy realistické tvorby na tvorbu nerealistickou a byly předvedeny existující práce, které existují na podobné bázi. Rovněž bylo nahlédnuto do úprav a zpracování obrazu a byly popsány elementární operace, které se nedílně pojí s úpravami obrazových dat. Implementace pak odhalila technickou stránku této problematiky a případná úskalí.

Výsledkem práce je plně funkční aplikace schopná převádět realistické video na video s efektem komiksové tvorby. Poskytnutím možnosti v aplikaci přizpůsobit parametry úprav na vstupním snímku je možné vytvořit co nejvhodnější převod pro konkrétní videa. Z důvodu, že proces úprav je aplikován na každý snímek samostatně, je optimalizace pro zrychlení převodu velikým bonusem pro výslednou aplikaci.

Navzdory plné funkčnosti aplikace bylo získáno několik poznatků, o které by práce mohla být v budoucnosti rozšířená. Jedním z nich je, že bez ručních zásahů nelze vždy dosáhnout ideálních výsledků. Každé video už obsahuje vykreslenou scénu a proto spousta matematických detailů není k dispozici. Pro největší podobnost s komiksovou kresbou by bylo proto potřeba mnoho dodatečných úprav výstupního videa. Při zadaní delšího videa totiž může nastat situace, že různé částí videa potřebují jiné parametry úprav podle zobrazené scény.

Pokračování práce na této aplikaci by mohla být možnost rozdělit video na uživatelem zadané úseky a na různé úseky pak aplikovat vhodné parametry úprav. Dalším možným rozšířením práce by byla kombinace vícero technik pro převod realistického do nerealistického videa nebo případně nahrazení kvantování obrazu jinou úpravou, které by se také podobala komiksové tvorbě - ovšem v jiné stylizaci.

## <span id="page-34-0"></span>**Kapitola 6**

# **Literatura**

- <span id="page-34-1"></span>[1] AKENINE-MOLLER, Tomas, E. HAINES a N. HOFFMAN: *Real-Time Rendering*. Natick (Massachusetts): A.K. Peters Ltd., třetí vydání, 2008, ISBN 978-1-56881-424-7.
- <span id="page-34-7"></span>[2] ENNIS, Garth, D. WOHL, M. SILVESTRI a J. BENITEZ: *Heart of darkness*. Los Angeles: Top Cow Productions, 2001, ISBN 1582402051.
- <span id="page-34-6"></span>[3] FINKELSTEIN, Adam: *Non-Photorealistic Rendering*. Princeton: Princeton University, 2005. URL <http://gfx.cs.princeton.edu/proj/sg05lines/course7-4-npr.pdf>
- <span id="page-34-2"></span>[4] GOOCH, Bruce a A. GOOCH: *Non-Photorealistic Rendering*. United States: A K Peters and CRC Press, 2001, ISBN 1568811330.
- <span id="page-34-4"></span>[5] HERTZMANN, Aaron: *Four Painterly Rendering Styles*. New York, USA: New York University, 1998, [cit. 25.12.2015]. URL <https://mrl.nyu.edu/projects/npr/painterly/styles.html/>
- <span id="page-34-3"></span>[6] HERTZMANN Aaron a K. PERLIN: *NYU Media Research Lab*. New York, USA: New York University, 2001, [cit. 18.1.2016]. URL <https://mrl.nyu.edu/projects/npr/painterly>
- <span id="page-34-8"></span>[7] Intel: *OpenCV 3.1.0*. [online], 2015-12-18, [cit. 3.2.2015]. URL <http://docs.opencv.org/3.1.0/index.html>
- <span id="page-34-10"></span>[8] JEPSON, Michael: *Overlay transparent image in OpenCV*. Mountain View (California): Google Inc., 2012-10-26, [cit. 2.4.2016]. URL [http://jepsonsblog.blogspot.cz/2012/10/](http://jepsonsblog.blogspot.cz/2012/10/overlay-transparent-image-in-opencv.html) [overlay-transparent-image-in-opencv.html](http://jepsonsblog.blogspot.cz/2012/10/overlay-transparent-image-in-opencv.html)
- <span id="page-34-5"></span>[9] KANG, Henry, S. LEE a C. K. CHUI: Flow-Based Image Abstraction. *IEEE Transactions on Visualization and Computer Graphics*, ročník 15, č. 1, 2009: s. 62–77, ISSN 1077-2626.
- <span id="page-34-9"></span>[10] LAGANIERE, Robert: *OpenCV 2 Computer Vision Application Programming Cookbook*. Birmingham, Mumbai: Packt Publishing, 2011, ISBN 978-1849513241.
- <span id="page-35-2"></span>[11] MALLICK, Satya: *Why does OpenCV use BGR color format ?* Platte Woods (USA): Big Vision LLC, 2015-09-27, [cit. 2.5.2016]. URL <http://www.learnopencv.com/why-does-opencv-use-bgr-color-format/>
- <span id="page-35-6"></span>[12] Maymo: *Best Dog Birthday Surprise: DIY Ball Pit for Maymo*. Mountain View (California): Google Inc., 2015-06-28, [cit. 26.3.2016]. URL <https://www.youtube.com/watch?v=1kgmfPClsZc>
- [13] MCKESSON, Jason L.: *Learning Modern 3D Graphics Programming*. Linköping: Linköping University. URL [http://webstaff.itn.liu.se/~stegu/TNM046-2015/](http://webstaff.itn.liu.se/~stegu/TNM046-2015/LearningModern3DGraphicsProgramming.pdf) [LearningModern3DGraphicsProgramming.pdf](http://webstaff.itn.liu.se/~stegu/TNM046-2015/LearningModern3DGraphicsProgramming.pdf)
- <span id="page-35-4"></span>[14] NNEJI, Stephen: *The Coding Exodus*. Mountain View (California): Google Inc., 2012-12-10, [Online; navštíveno 2.4.2016]. URL [http://codingexodus.blogspot.cz/2012/12/](http://codingexodus.blogspot.cz/2012/12/working-with-video-using-opencv-and-qt.html) [working-with-video-using-opencv-and-qt.html](http://codingexodus.blogspot.cz/2012/12/working-with-video-using-opencv-and-qt.html)
- <span id="page-35-1"></span>[15] RICHARDT, Christian: *Non-Photorealistic Rendering (NPR)*. Cambridge: University of Cambridge, 2010-02-18, [cit. 28.11.2015]. URL <http://www.cl.cam.ac.uk/teaching/1011/RSL/>
- <span id="page-35-0"></span>[16] STROTHOTTE, Tomas a S. SCHLECHTWEG: *Non Photorealistic Computer Graphics*. San Francisco: Morgan Kaufmann, 2002, ISBN 978-1558607873.
- <span id="page-35-3"></span>[17] The Qt Company: *Qt Documentation*. Helsinki: Digia, 2016-04-16, [cit. 1.5.2016]. URL <http://doc.qt.io/>
- <span id="page-35-5"></span>[18] Wikimedia Foundation Inc.: *Resource Acquisition Is Initialization*. San Francisco: Wikimedia Foundation Inc., 2016-04-15, [cit. 1.5.2016]. URL [https://en.wikipedia.org/wiki/Resource\\_Acquisition\\_Is\\_Initialization](https://en.wikipedia.org/wiki/Resource_Acquisition_Is_Initialization)
- [19] ŽÁRA, Jiří, B. BENEŠ, J. SOCHOR a P. FELKEL: *Moderní počítačová grafika*. Brno: Computer Press, druhé vydání, 2005, ISBN 80-251-0454-0.

# <span id="page-36-0"></span>**Příloha A**

# **Obsah CD**

Přiložené CD má následující obsah:

- ∙ app složka se spustitelnou aplikací
- ∙ projekt\_src složka se zdrojovými kódy k technické zprávě
- ∙ src složka se zdrojovými kódy aplikace
- ∙ videos složka s originálními videi a ukázkami videí vytvořených aplikací
- ∙ projekt.pdf Technická zpráva
- ∙ readme.txt Textový soubor obsahující postup pro instalaci